**0**

#### **Mission Planning of a Quadcopter Using a Digital Twin**

*Maria Gavilan Sara Nambi*

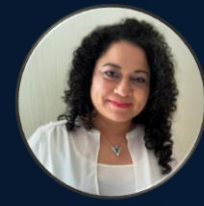

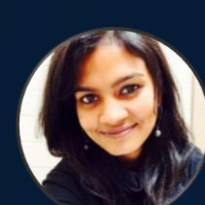

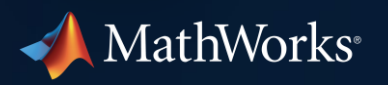

#### **Mission Planning of a Quadcopter Using a Digital Twin**

*Kritika Ramani Ameya Rajendra Godbole*

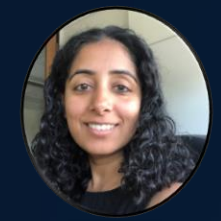

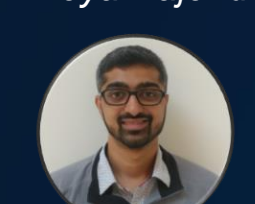

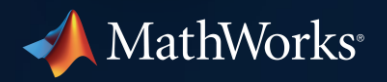

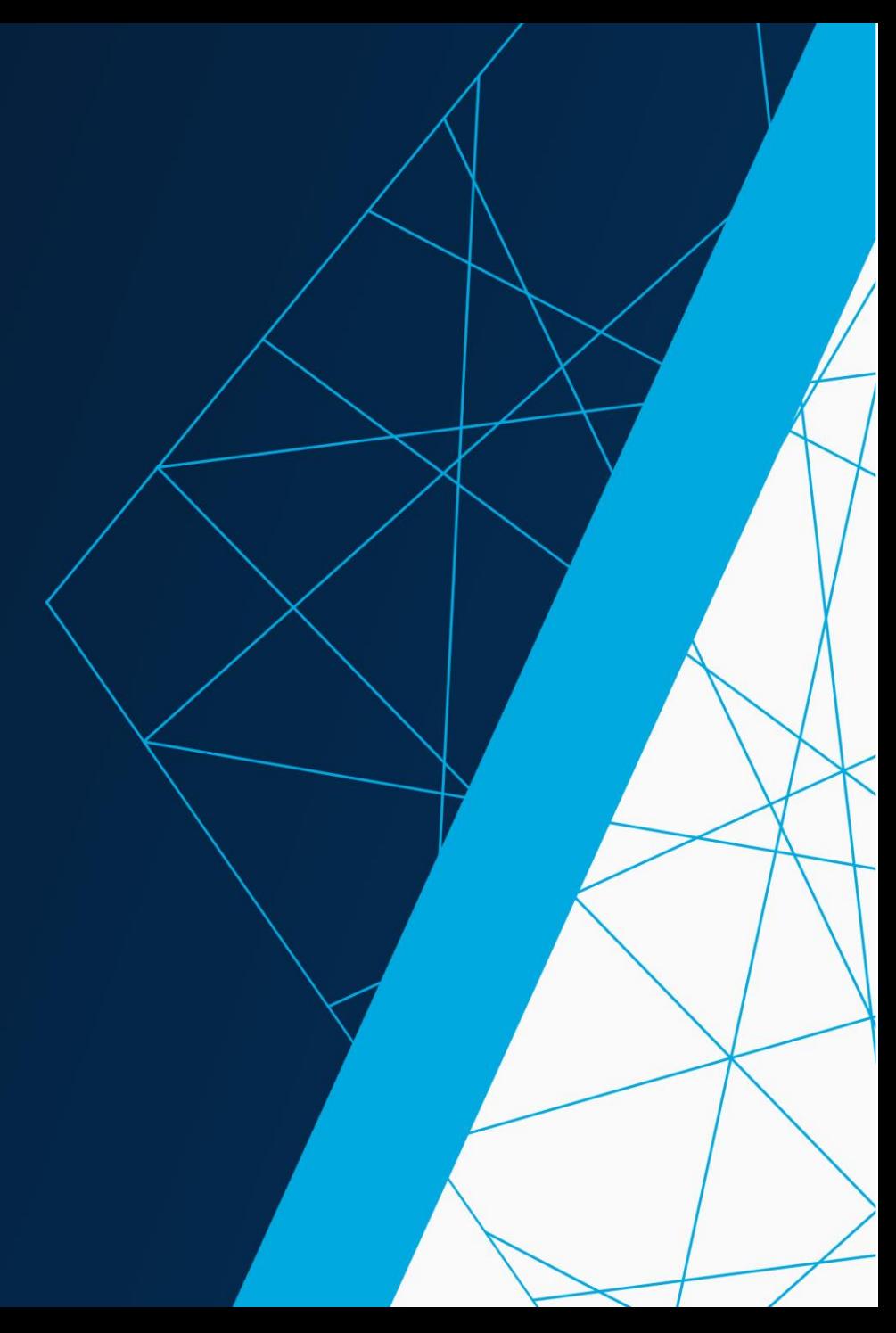

# Before we start, let's prepare to participate in this workshop

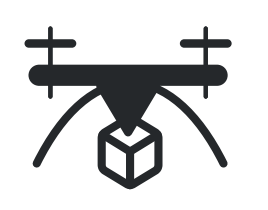

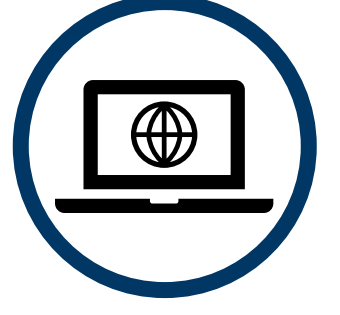

Use your laptop and a web browser to run exercises

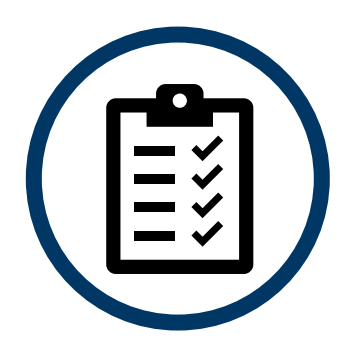

Download instructions using the "Handouts" Tab

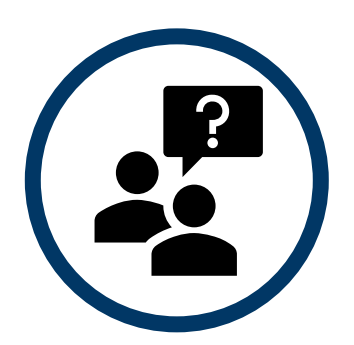

A group of TAs will assist with questions

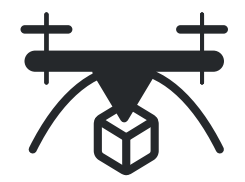

### Access MATLAB Online

1. Create your MathWorks account

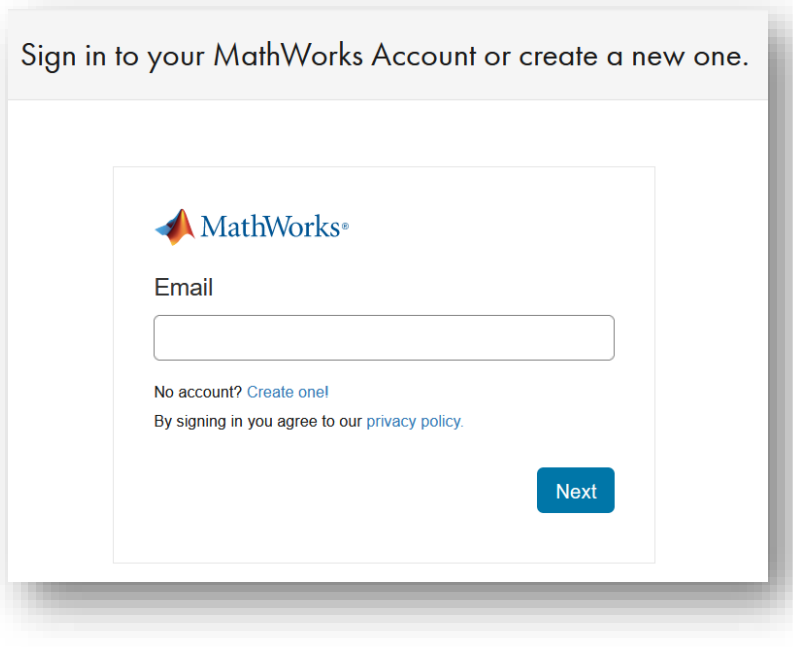

### 2. Access your license <https://tinyurl.com/DigitalTwinWorkshop>

**A** MathWorks<sup>®</sup> Products Solutions Academia Support Community Events

#### **MATLAB & Simulink**

#### **Access MATLAB for your Hands on Workshop**

MathWorks is pleased to provide a special license to you as a course participant to use for your Hands on Workshop. This is a limited license for the duration of your course and is intended to be used only for course work and not for government, research, commercial, or other organization use.

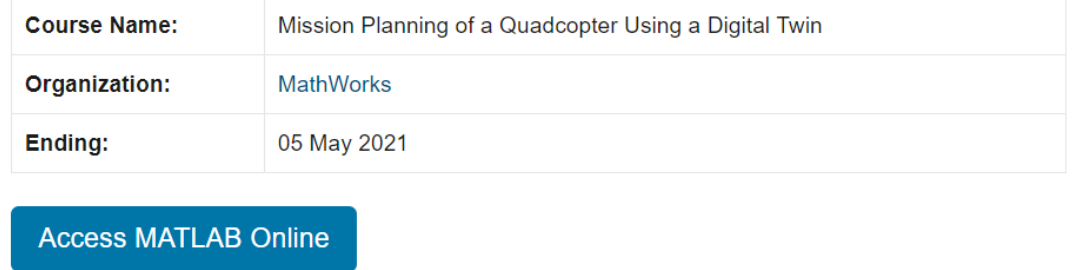

# Access workshop files in MATLAB Drive

#### <https://tinyurl.com/DigitalTwinWorkshopFiles>

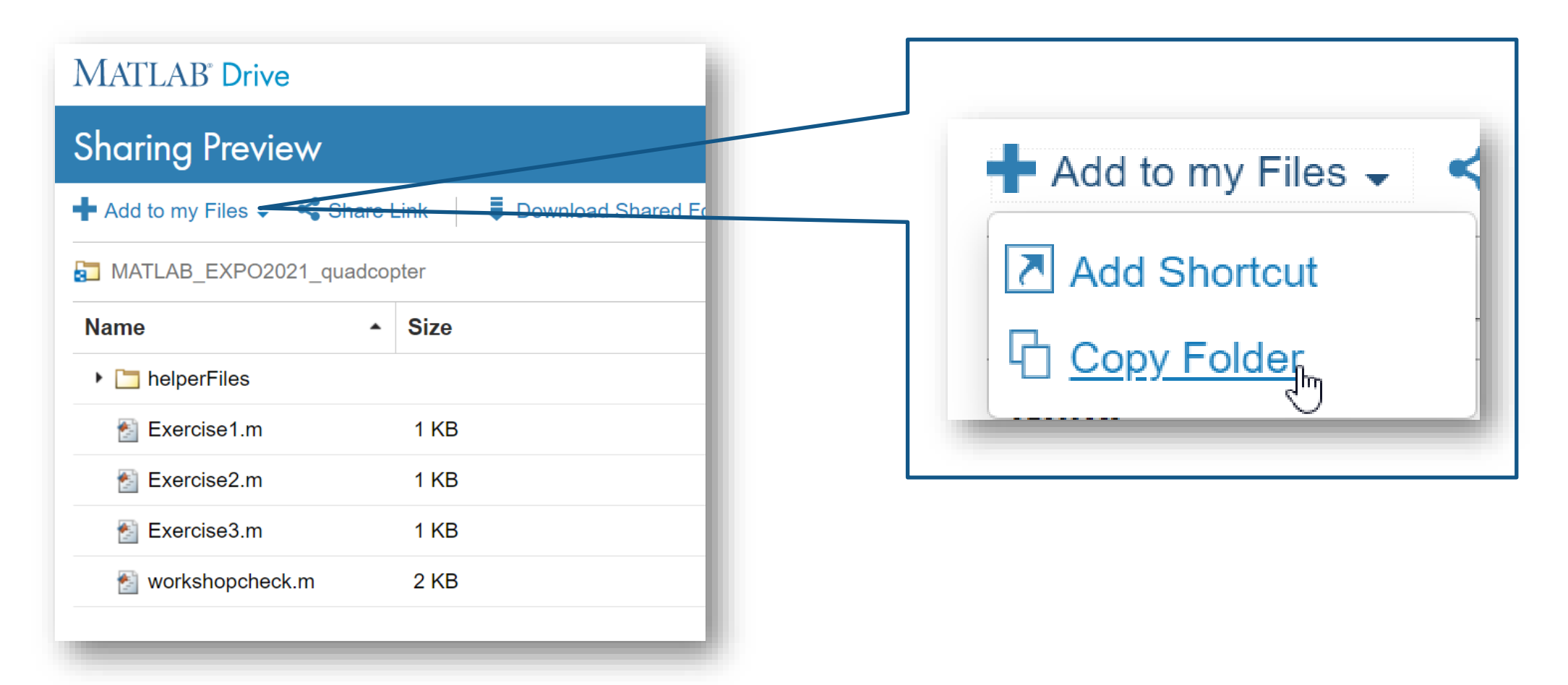

### How to get assistance during the workshop

# BigMarker | Slack (**use Q&A**)

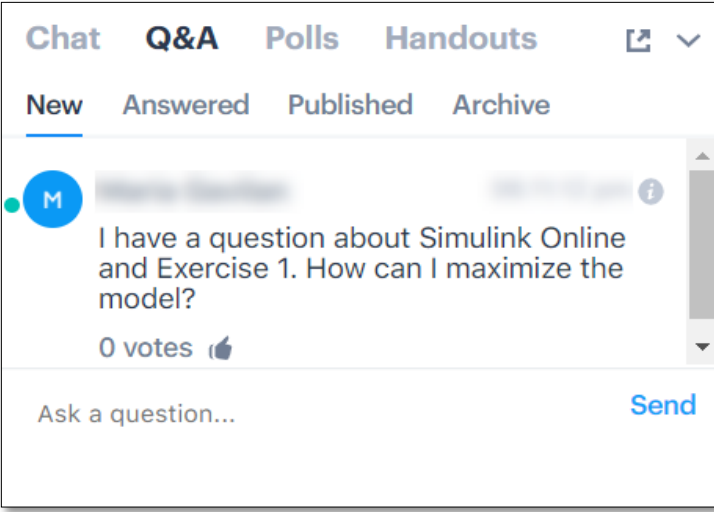

#### **i** slack Sign in to MATLAB EXPO **MATLAB EXPO v** matlab-expo.slack.com **G** Sign in with Google : Browse Slack *s* Sign in with Apple OR Channels **Email address** name@work-email.com # challenges-ai-ar Password Your password # digital-twin-quadcopter Sign in # general  $\boxdot$  Remember me on this device

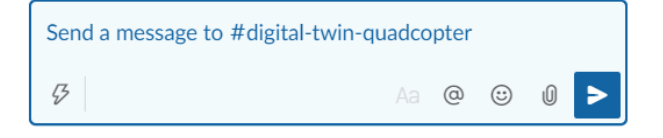

# Products used in this workshop

#### Today we will be using **Simulink Online**

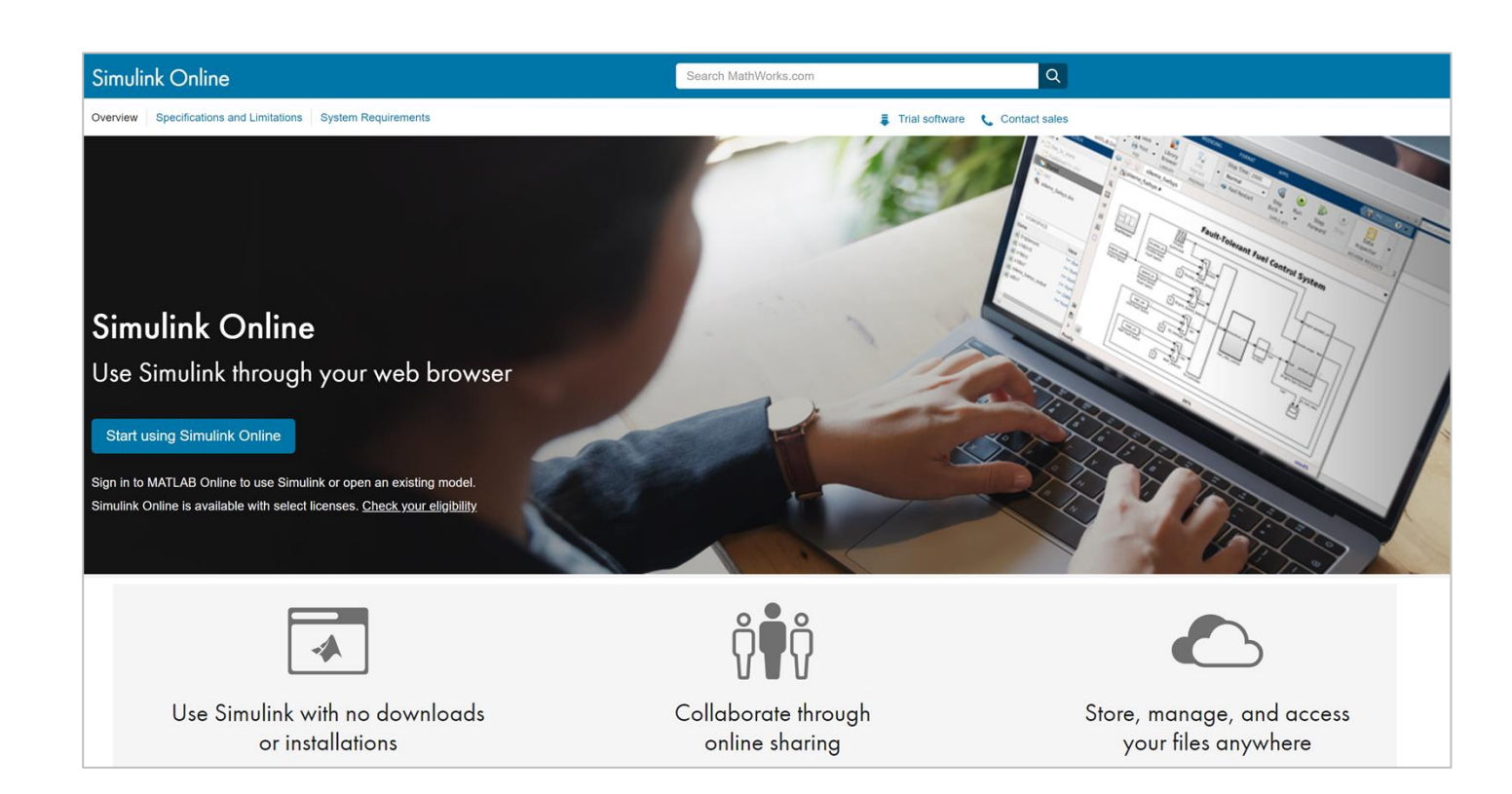

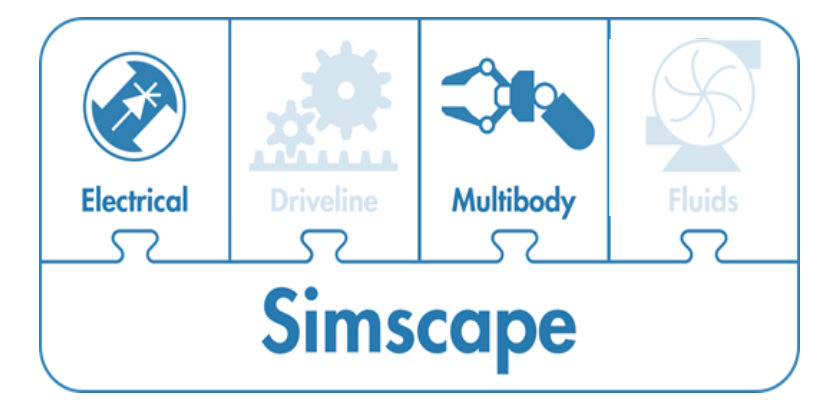

#### **Navigation Toolbox™**

**Predictive Maintenance Toolbox™**

### The problem we'll be tackling in this workshop

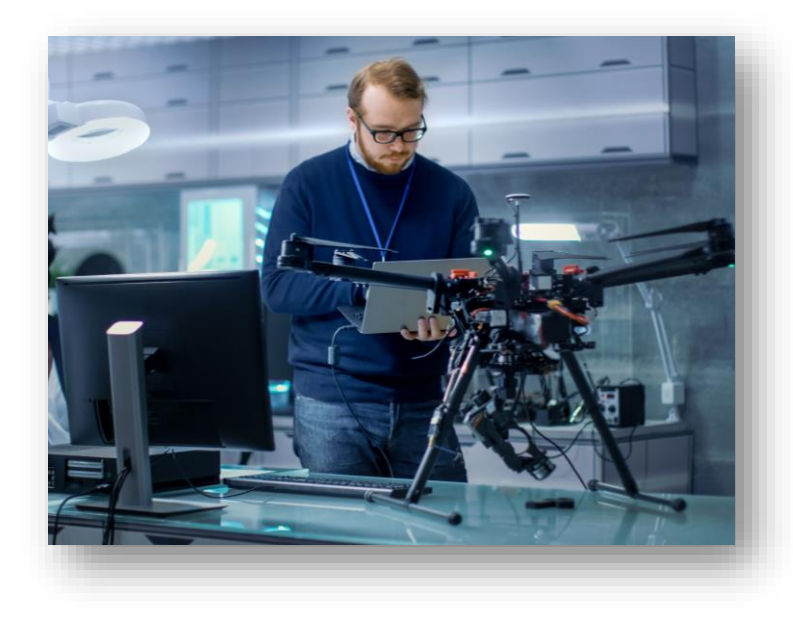

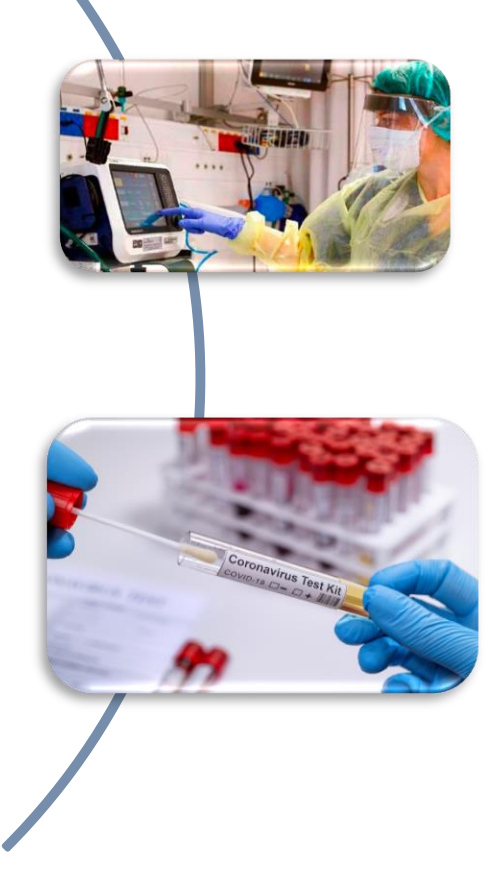

What if the need is too critical and failure is not an option?

How to "fail fast" so we can address issues before deploying to real devices?

**Design a delivery drone**

**Valuable cargo**

### The problem we'll be tackling in this workshop

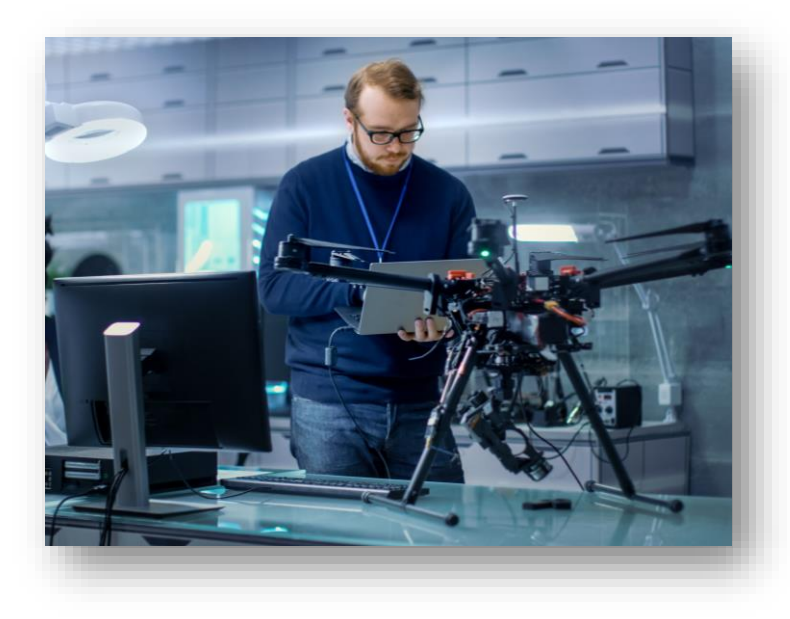

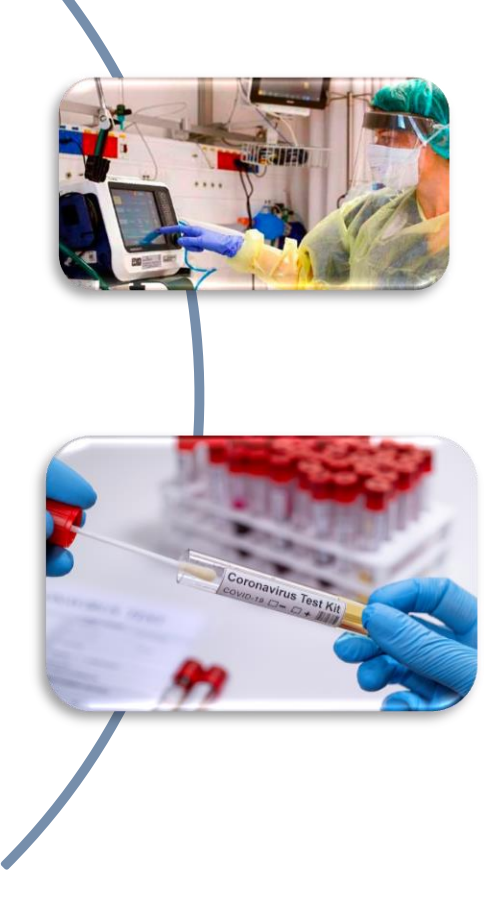

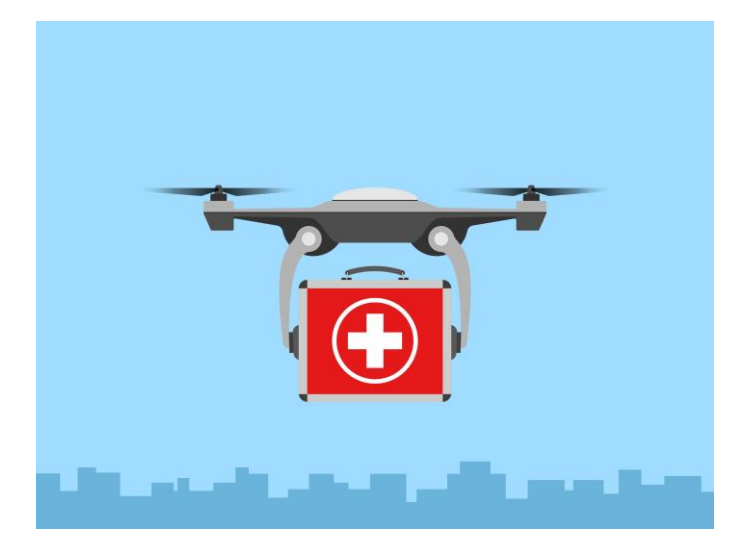

**Design a delivery drone**

**Valuable cargo**

**Digital Twin**

### **Workflow**

#### Use your data to build models and predict failures

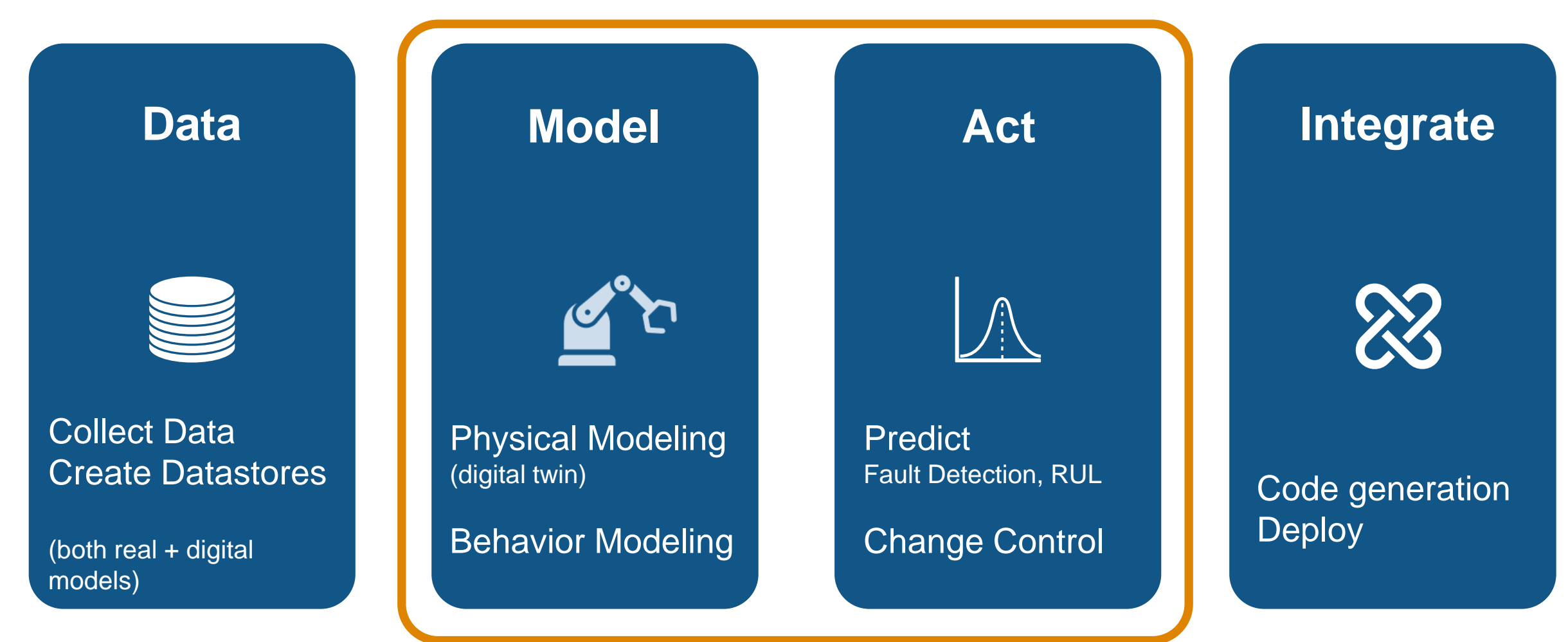

# Digital twins connect the virtual world of simulation to real world operation.

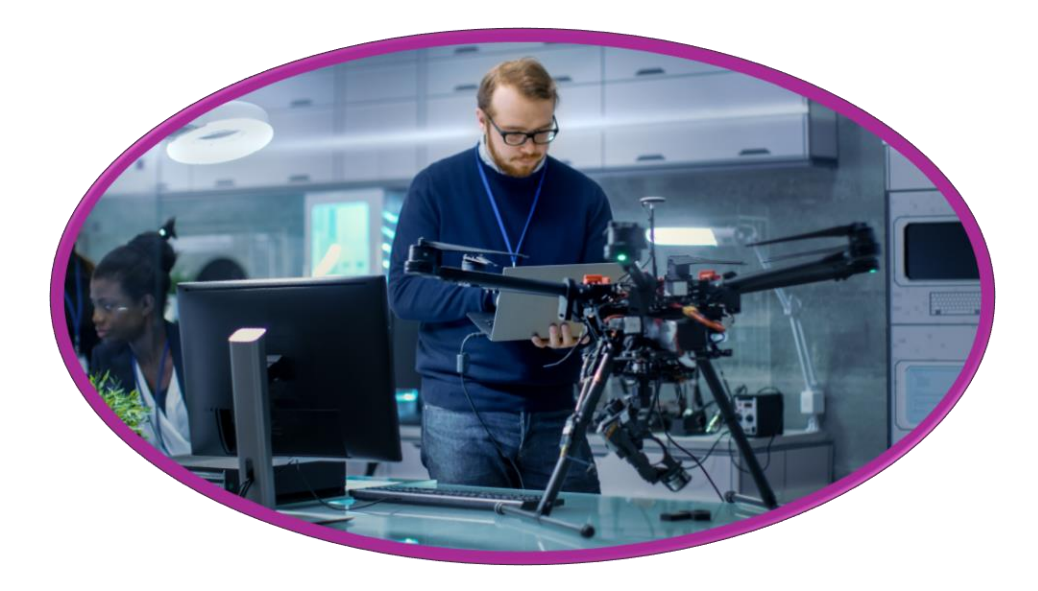

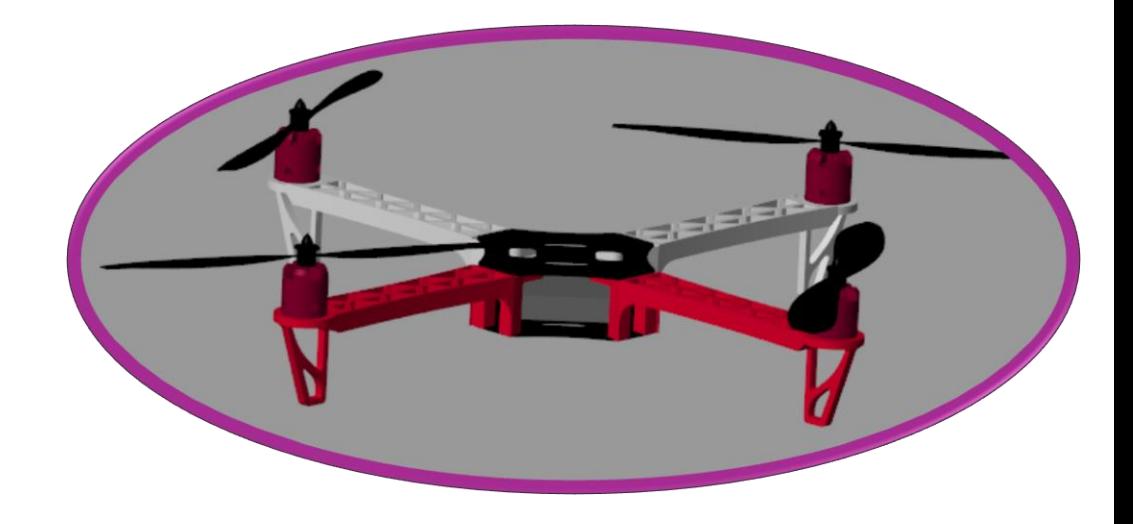

# Real world data informs simulation, and simulation data informs operation.

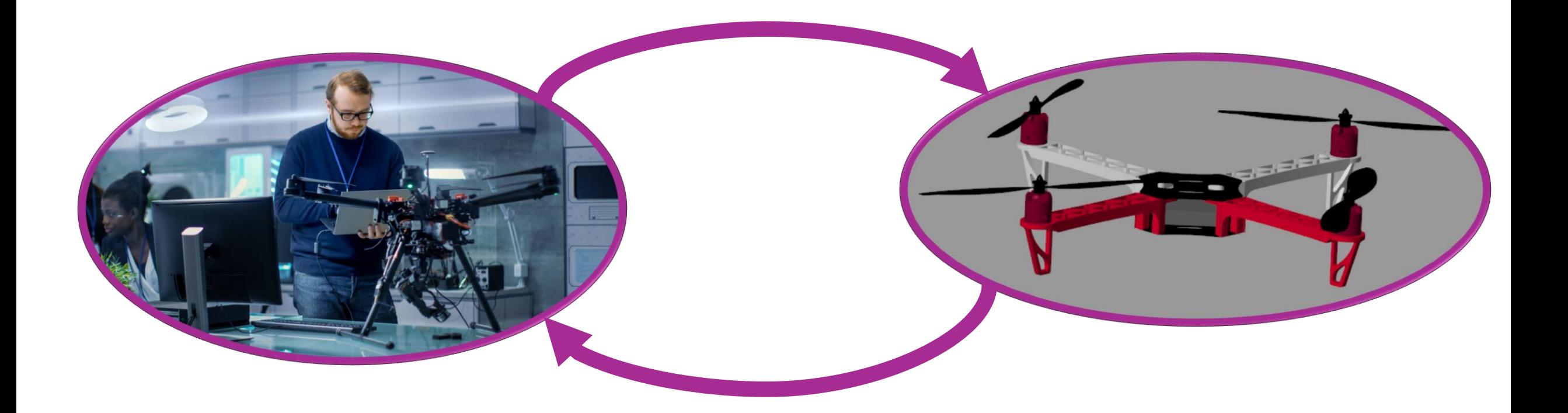

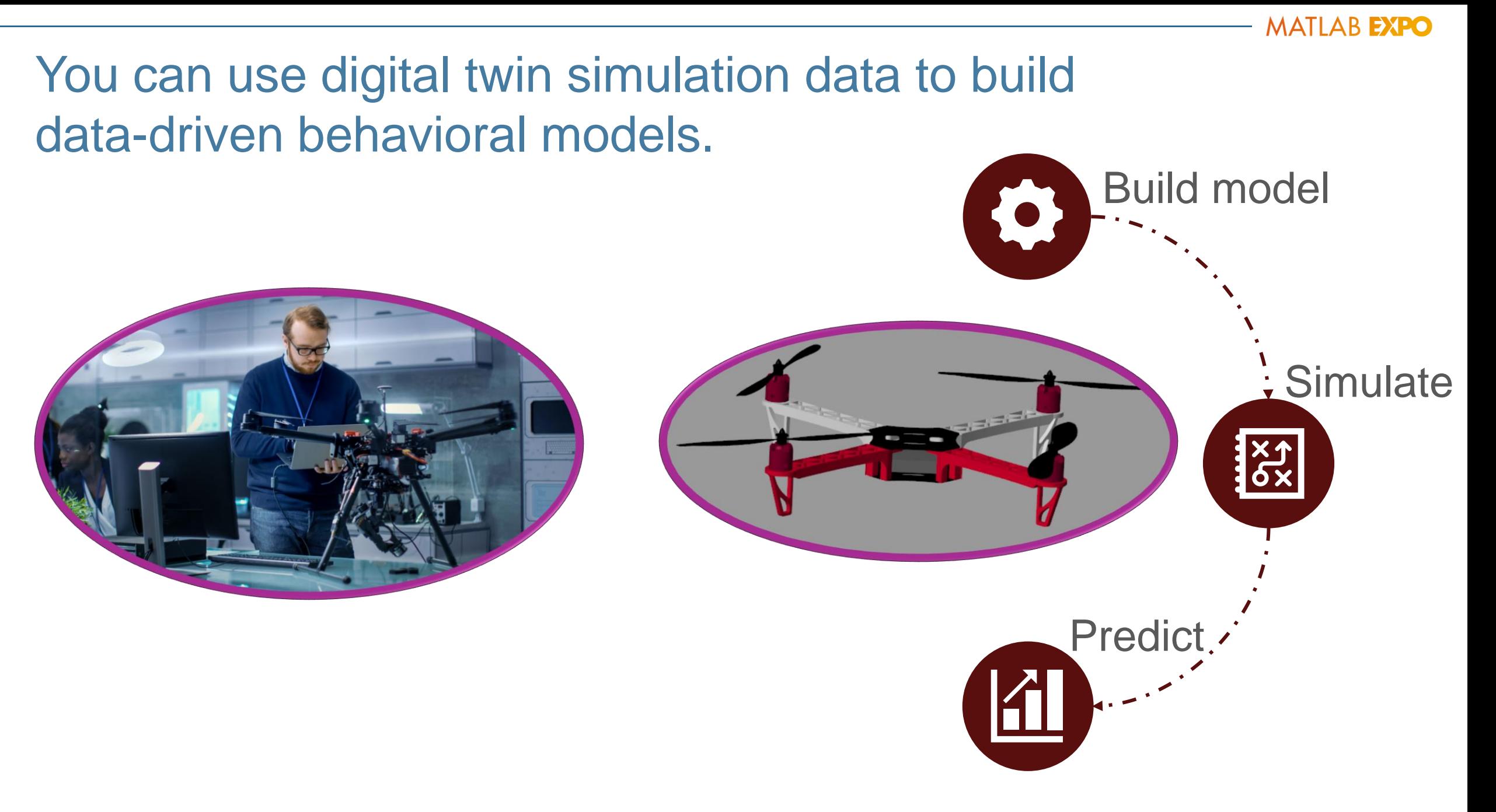

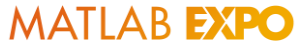

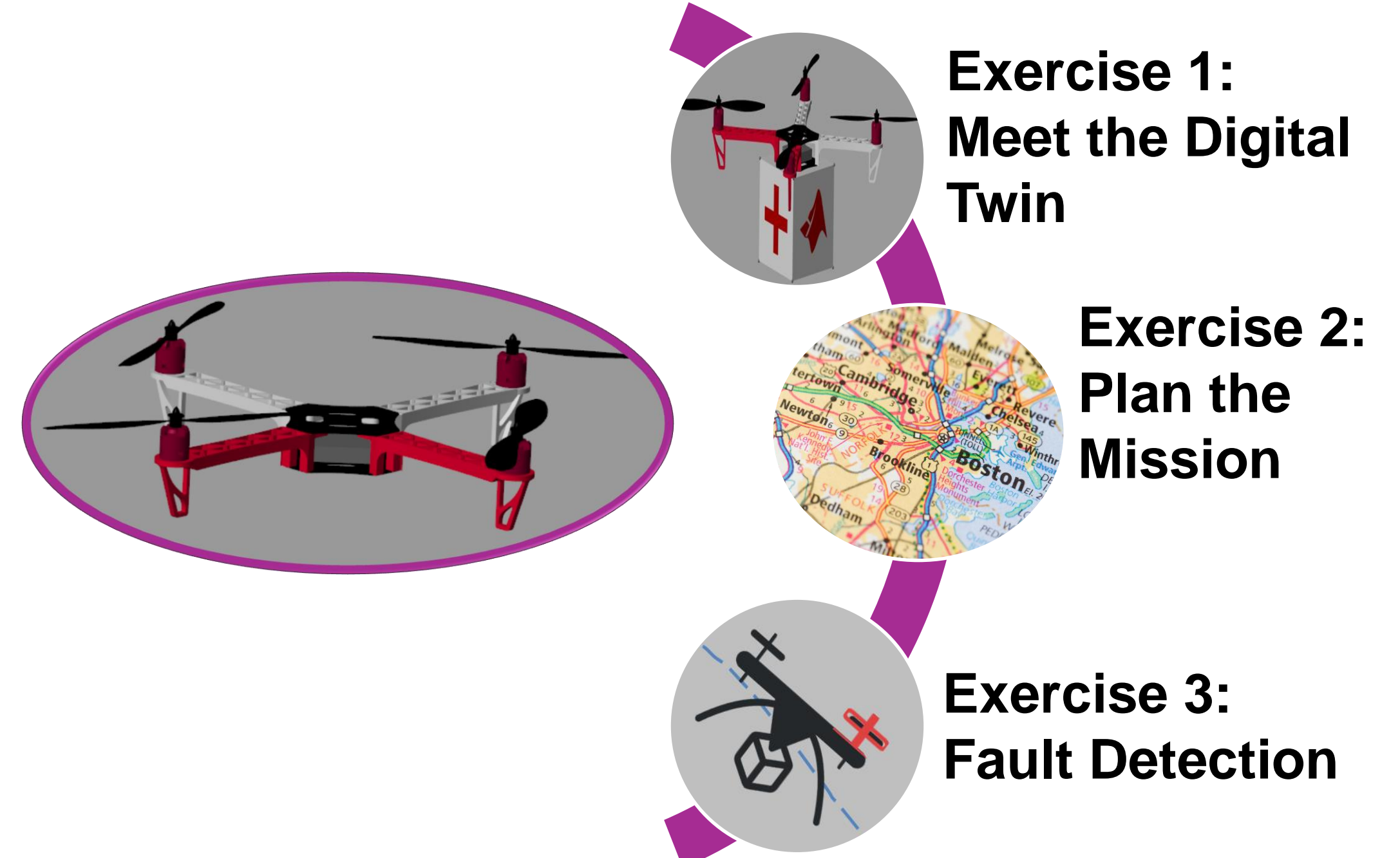

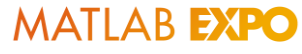

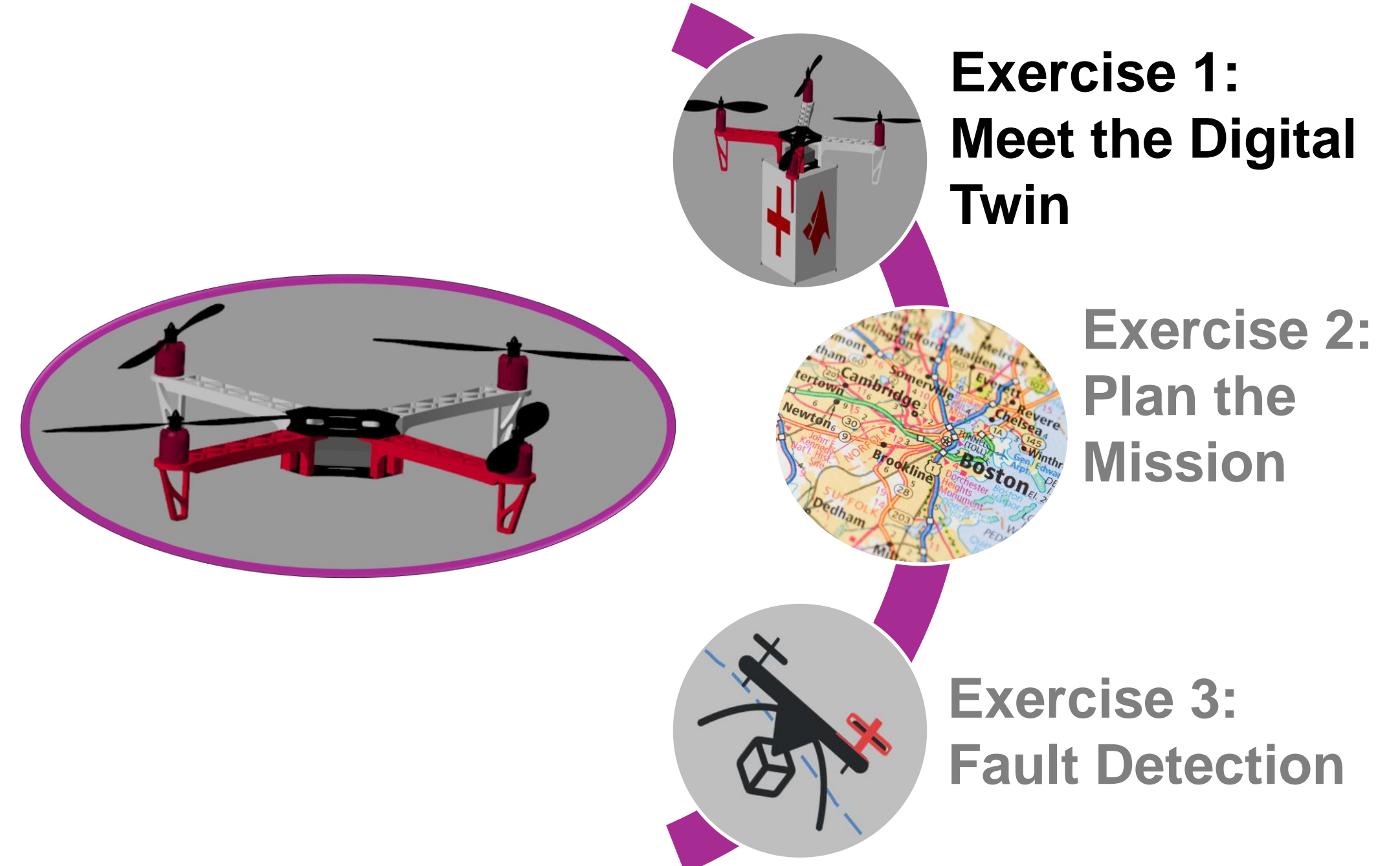

# Modeling the Quadcopter

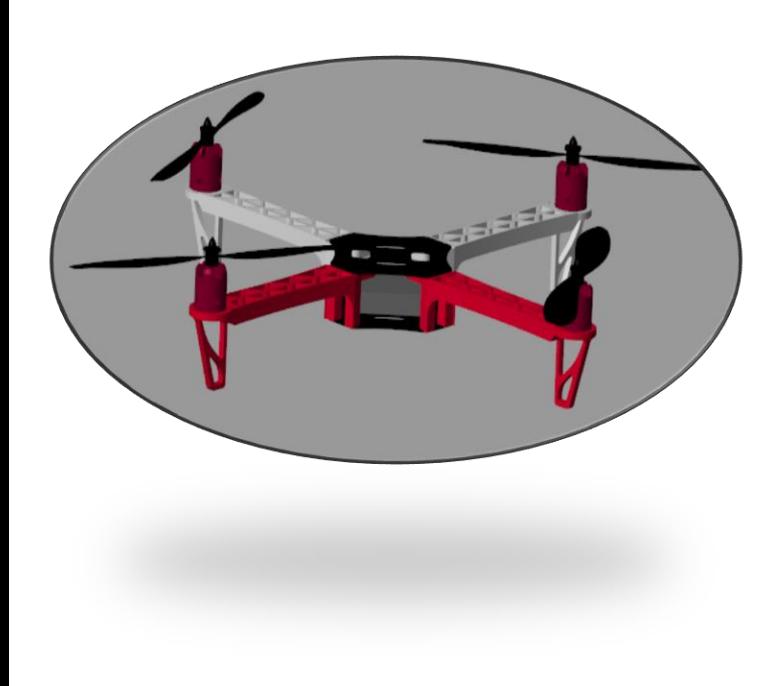

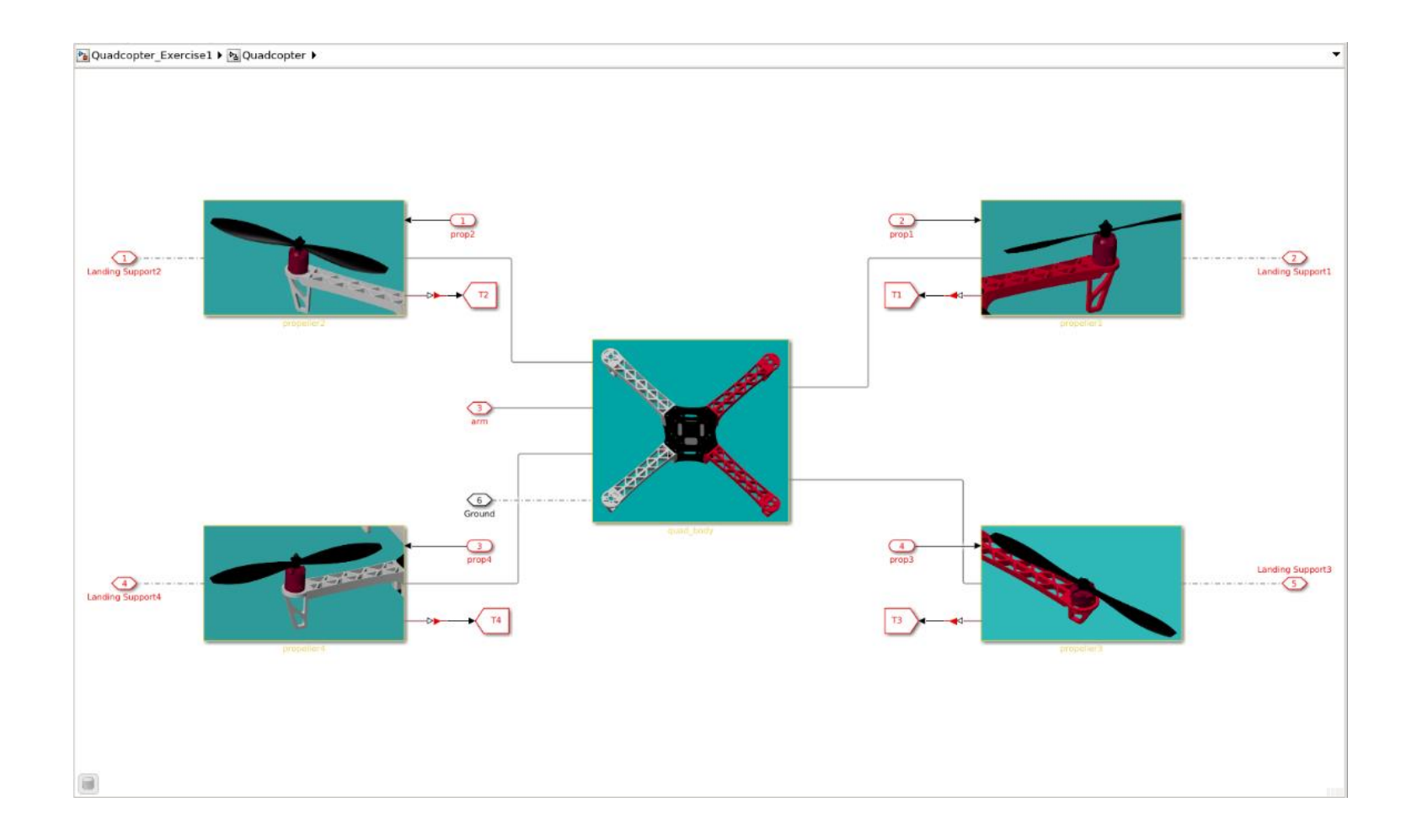

# We used Simscape to build the digital twin of our quadcopter

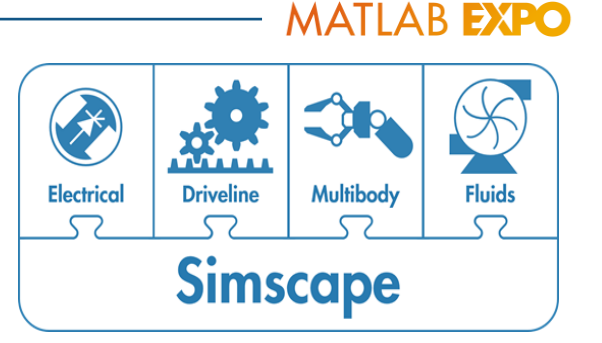

Simscape allows us to model a multidomain system as a physical network that reflects the structure of the actual system.

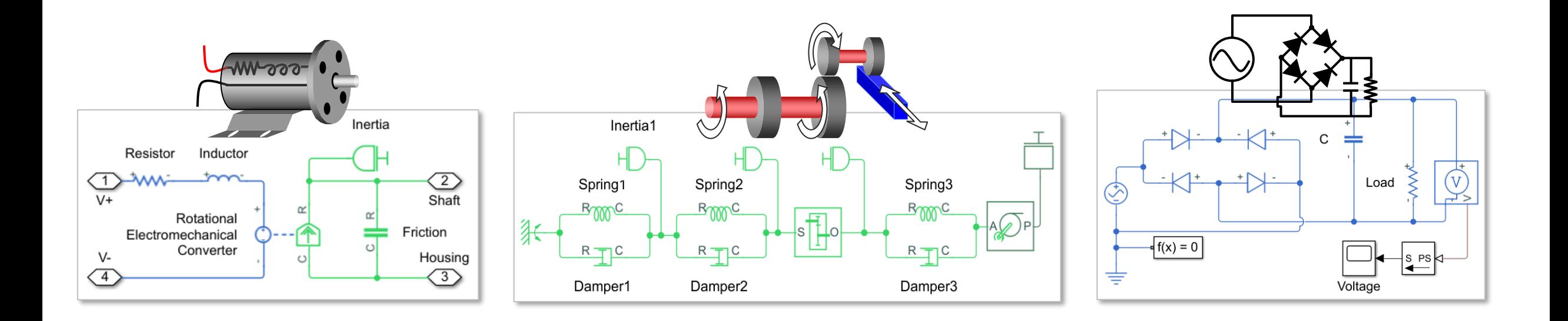

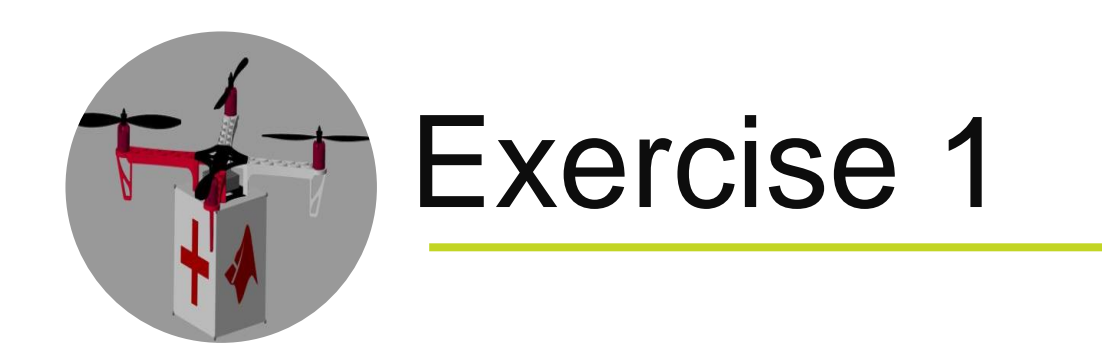

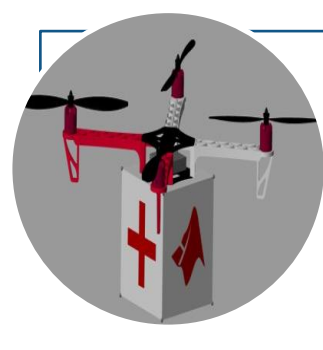

# In your browser, navigate to: <https://tinyurl.com/DigitalTwinWorkshop>

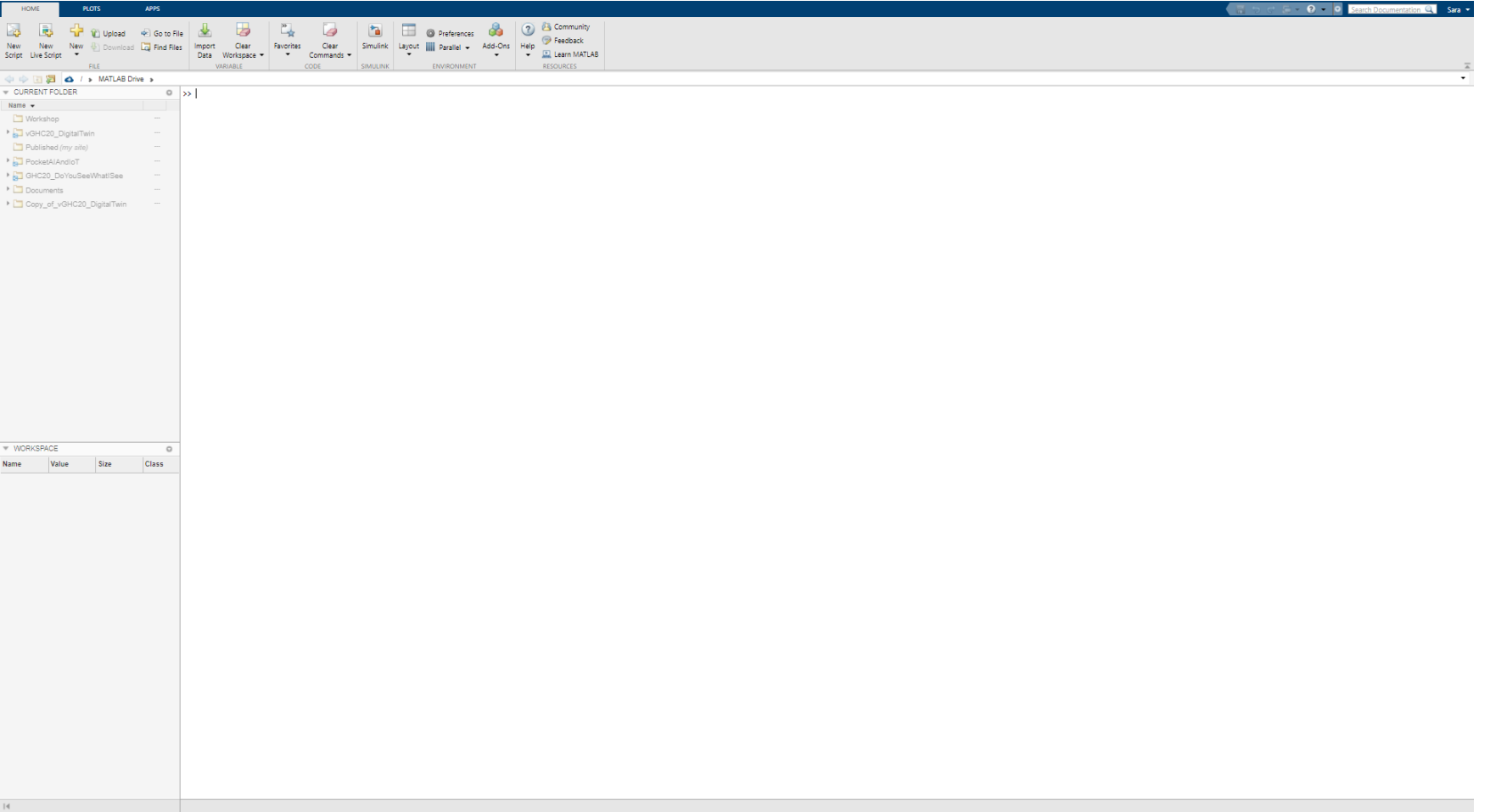

# **Navigate inside the copy you made of the workshop folder.**

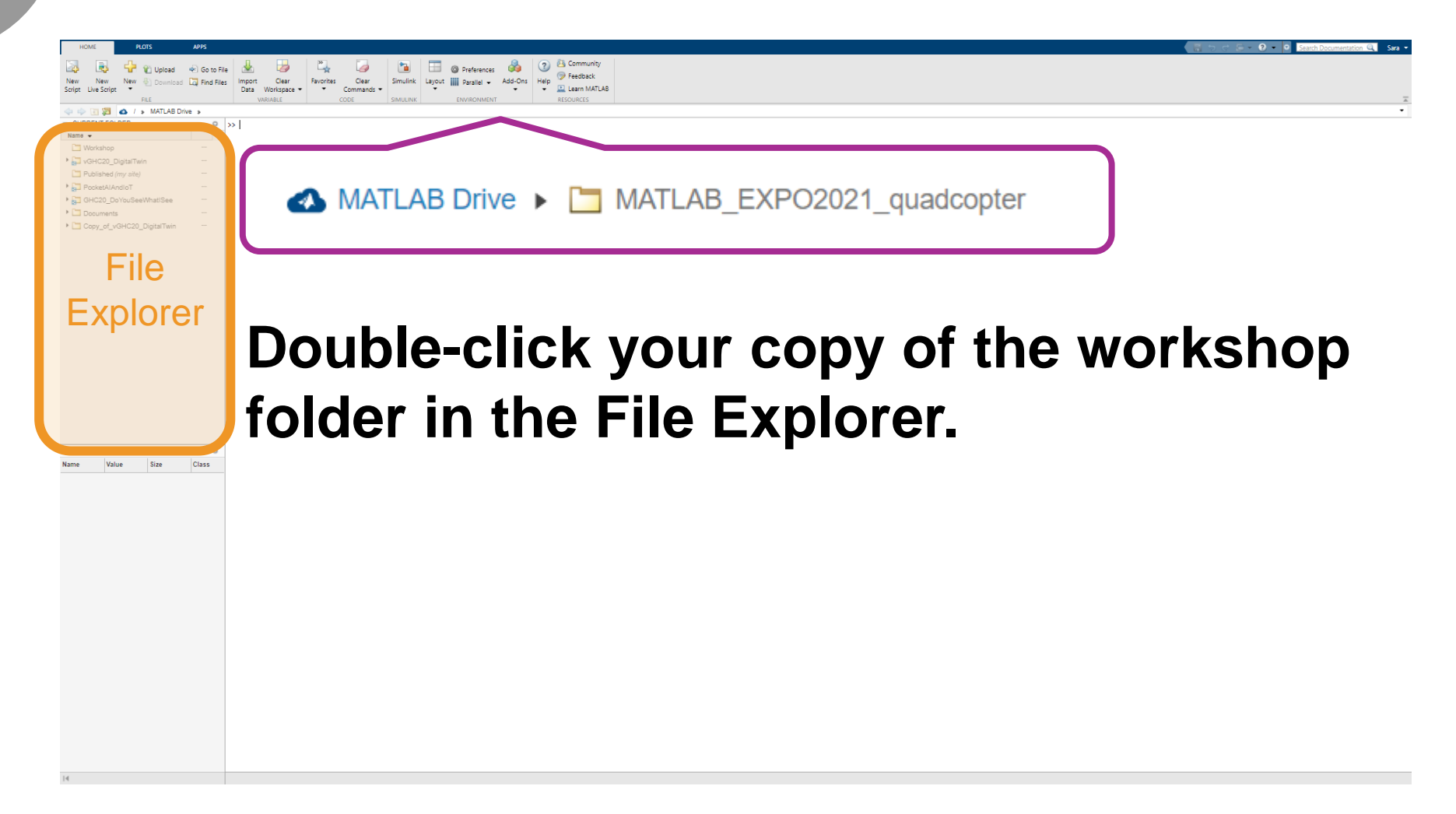

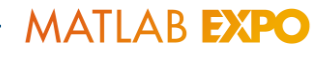

# **Type workshopcheck into the Command Window and press Enter**

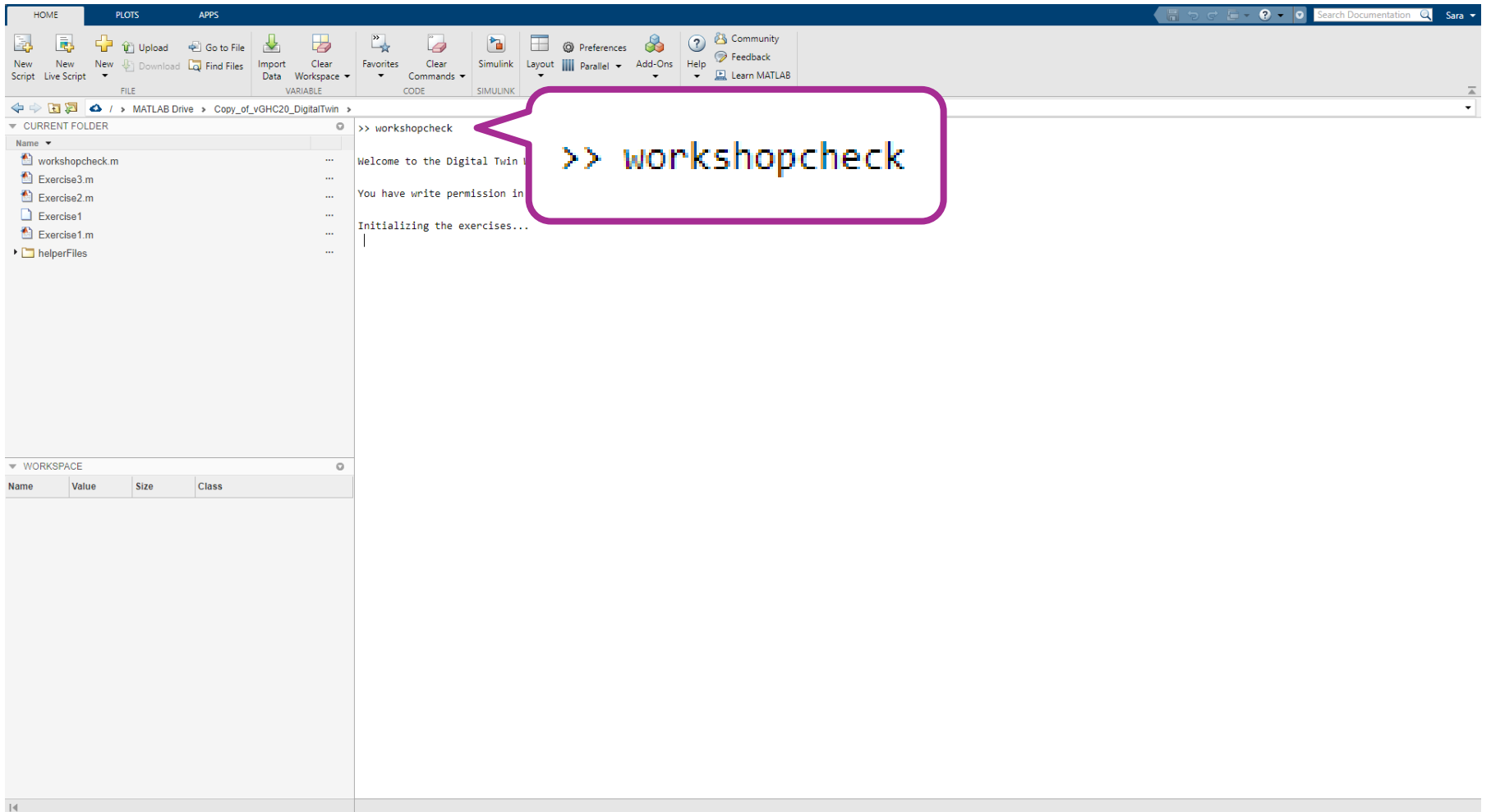

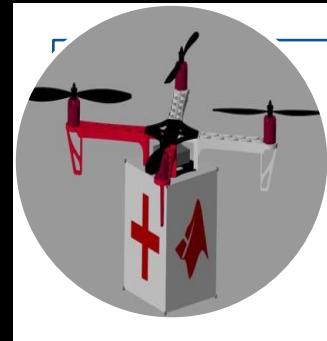

# **Type Exercise1 in the Command Window and press Enter**

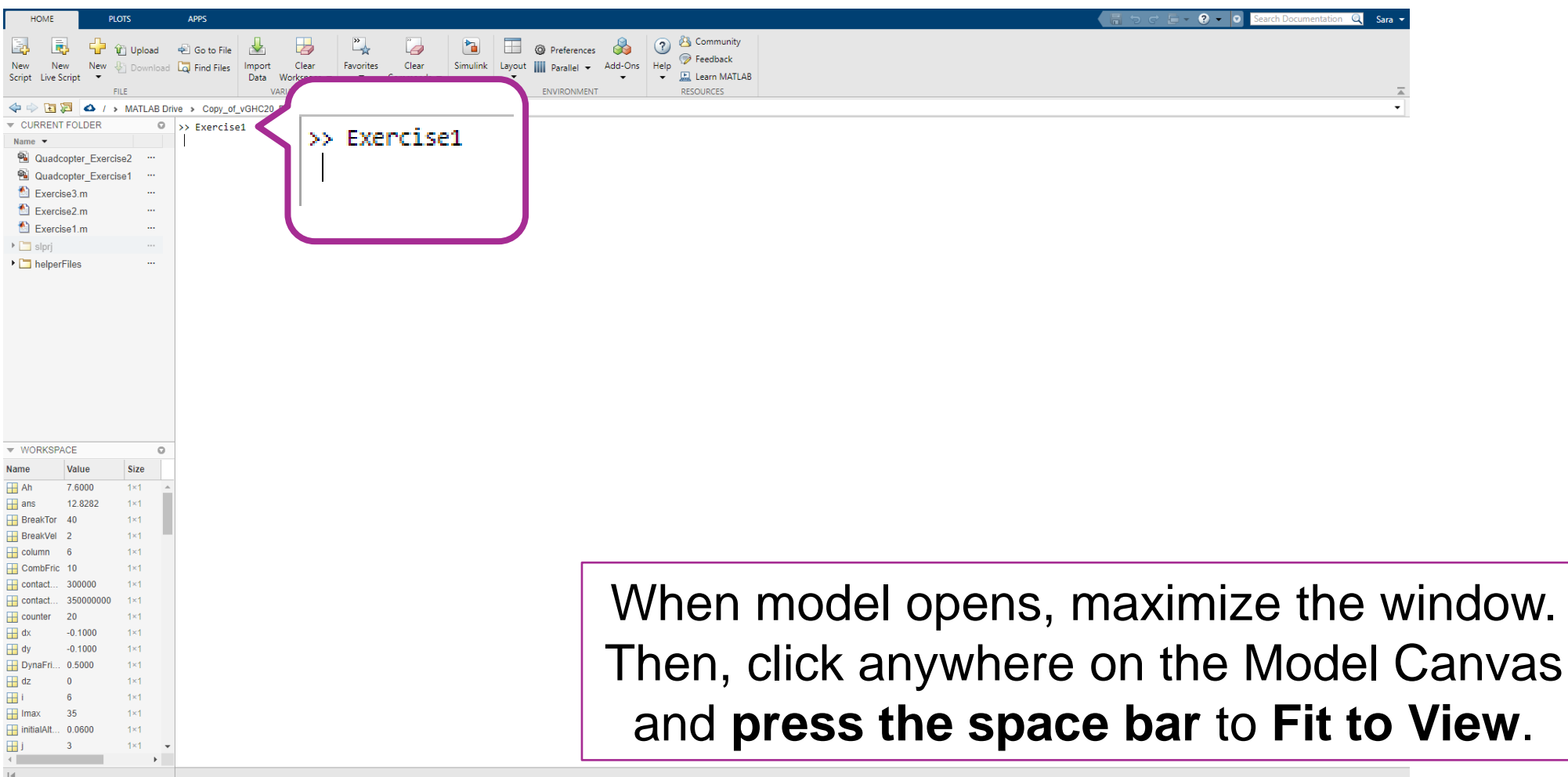

**MATLAB EXPO** 

### Let's walk through the model for Exercise 1...

Quadcopter Exercise1 - Simulink  $\Box$   $\times$ SIMULATION **DEBUG MODELING FORMAT** APPS 日  $Q = 20$  $\Omega$  - $\bullet$ Stop Time | T\_stop 쁢 ╬ 毆  $\widehat{\bullet}_{\bullet}$ 鸟 審  $\triangledown$  $\equiv$  $\Box$  Open  $\rightarrow$ Normal  $\overline{\phantom{a}}$ Signal Data Logic Log Add Step New Library Run Step Stop  $\blacksquare$  Save  $\blacktriangleright$ Table Signals Viewer Inspector Analyzer Browser Fast Restart Back  $\blacktriangleright$ Forward  $\overline{\phantom{a}}$ LIBRARY PREPARE SIMULATE REVIEW RESULTS FILE Notes - Quadcopter Exercise1 notes.mldatx Quadcopter Exercise1 **FM** Browser ⊕ 2 Quadcopter Exercise1 ↑ | Write Notes ⊙ Model  $\mathsf{Q}$ **Model notes**  $\begin{array}{|c|c|}\hline p&3 \\ \hline k&3\end{array}$ **MATLAB EXPO 2021** The simulation model of a package delivery  $\Rightarrow$ Mission planning of a guadcopter using a Digital Twin quadcopter contains a Multibody model of a **Exercise 1**  $\overline{\mathsf{A}\Xi}$ quadcopter which is connected to the world frame Objective: Step 1: Attach your payload via 6-DOF joint. A Maneuver Controller In Exercise 1, you meet the quadcopter digital twin and become acquainted with the model  $\overline{\mathbb{C}}$  $\nabla^2$ using Simulink Online. Your task is to attach the payload to the body of the quadcopter and susbsystem is used to control the motion of the Click here to run the simulation. You can also explore the electromechanical model of the propellers. attach payload  $\Box$ Use the additional resource (scopes) to monitor and analyze simulation results. quadcopter. Additionally, the propulsion system of the quadcopter is modelled using Simscape Step 2: Run your simulation (Simulation Tab) Electrical toolbox. A package is attached to the k Quadcopter 41 **Auto** quadcopter via weld joint and is released using the  $\frac{m_{\rm F}}{168} = \frac{m_{\rm F}}{2} = \frac{m_{\rm F}}{168000} = 25$  $\Lambda$ Joint Disengagement feature in Simscape Resource: Visualize results Multibody toolbox. Further, contact forces between 75 the package and the ground are modelled so that whenever the quadcopter delivers the package, it stays on the ground surface instead of sinking Additional task: Examine one of the propellers below it. Inside the quadcopter subsystem, navigate œ to one of the propeller This first exercise focuses on the physical subsystems modeling of the device, which includes mechanical 内 and electrical domains. Ready 40%  $ode1$ 

Notes provide detailed info about the model

### Let's walk through the model for Exercise 1...

Quadcopter Exercise1 - Simulink

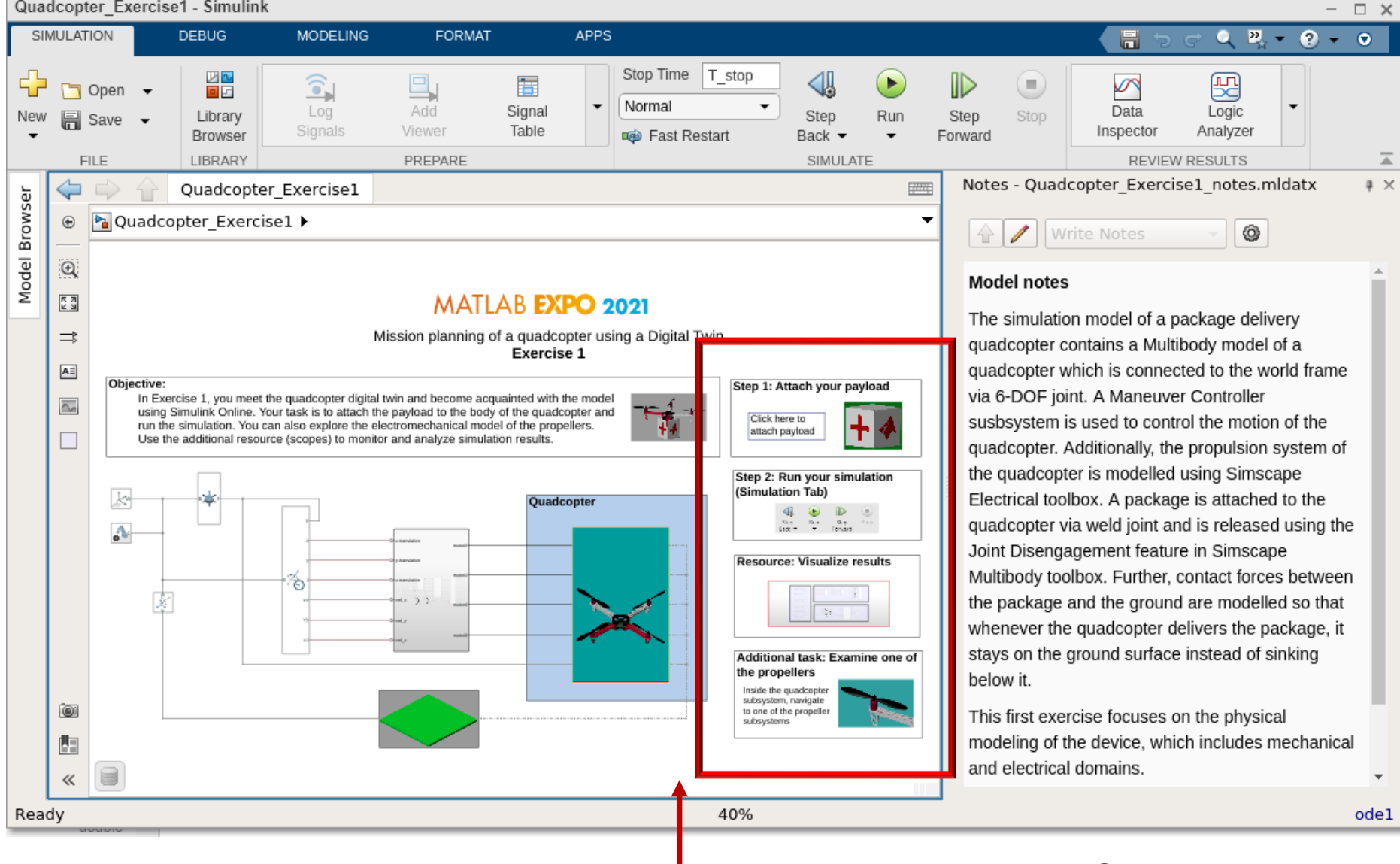

# Exercise 1

▪ **Objective:** Attach the payload to the quadcopter body and run the simulation

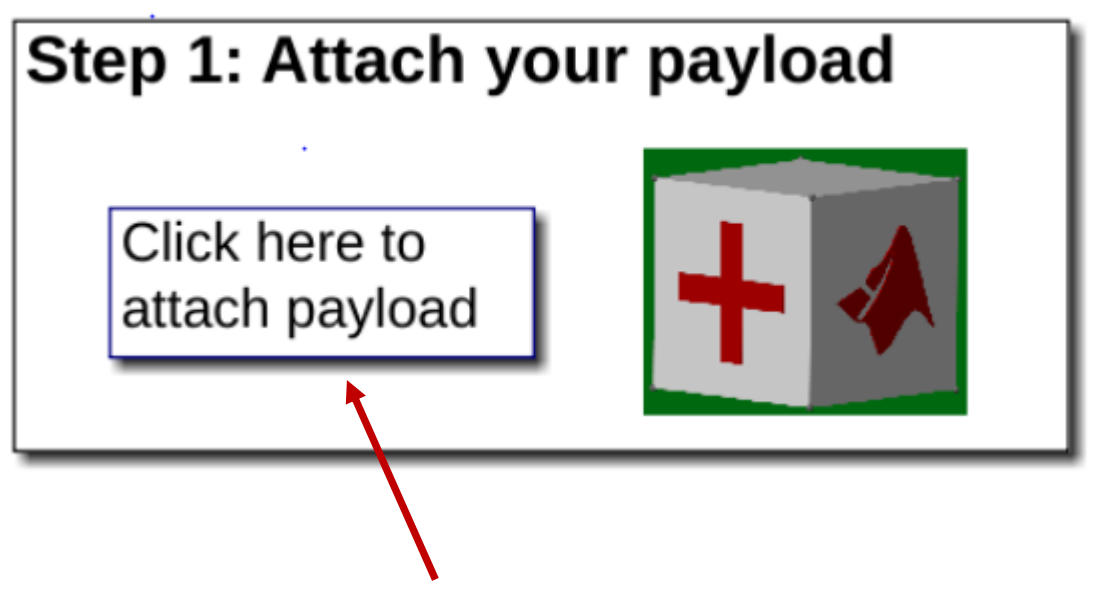

Hyperlink opens up the quadcopter body subsystem

### Quadcopter Body Subsystem

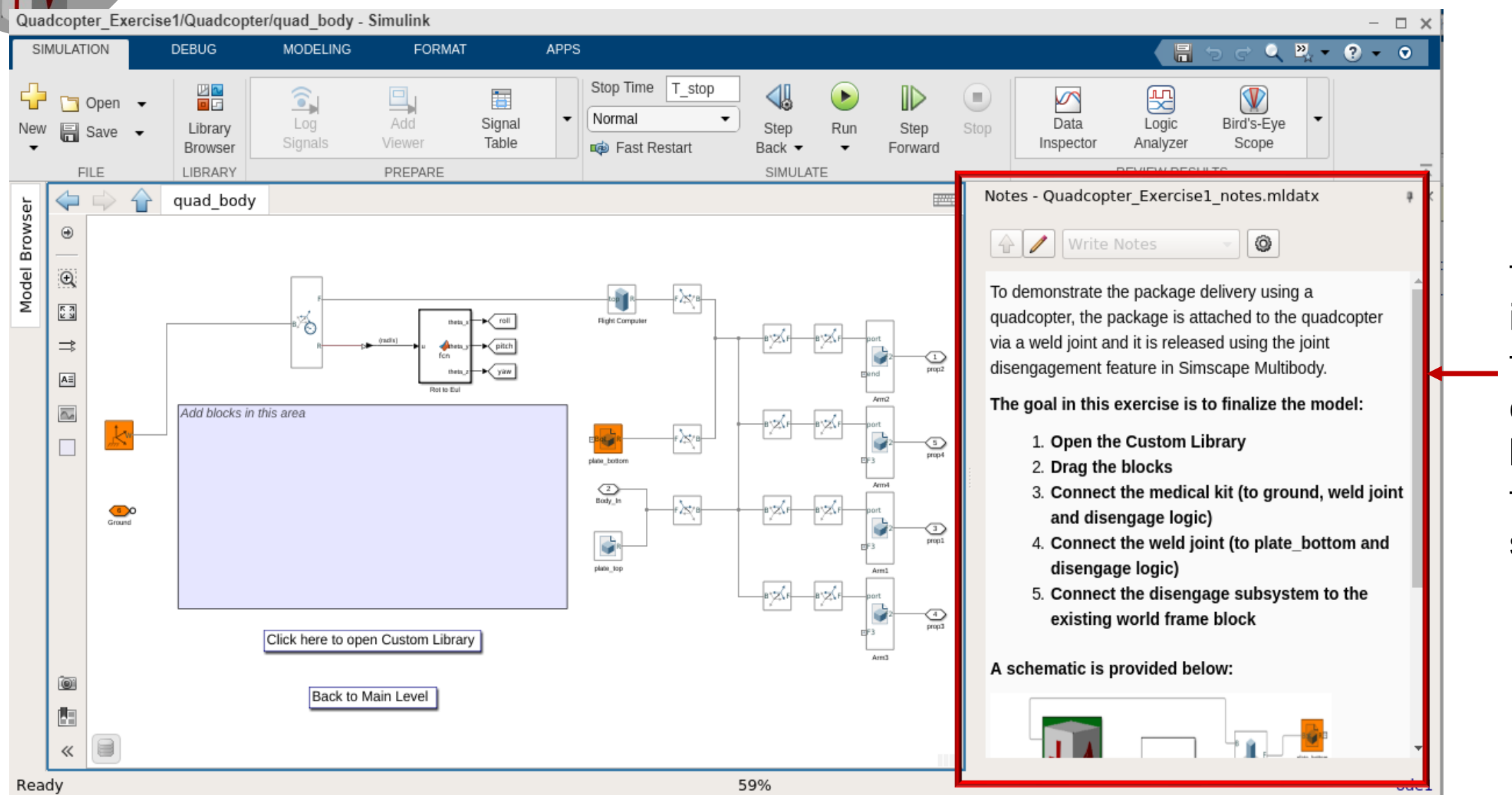

Follow these instructions to add and connect the blocks in the correct sequence!

# Exercise 1 – Step 1 in more detail

### 1. Drag all the blocks from the Custom Library into the blue area and get ready to make the connections

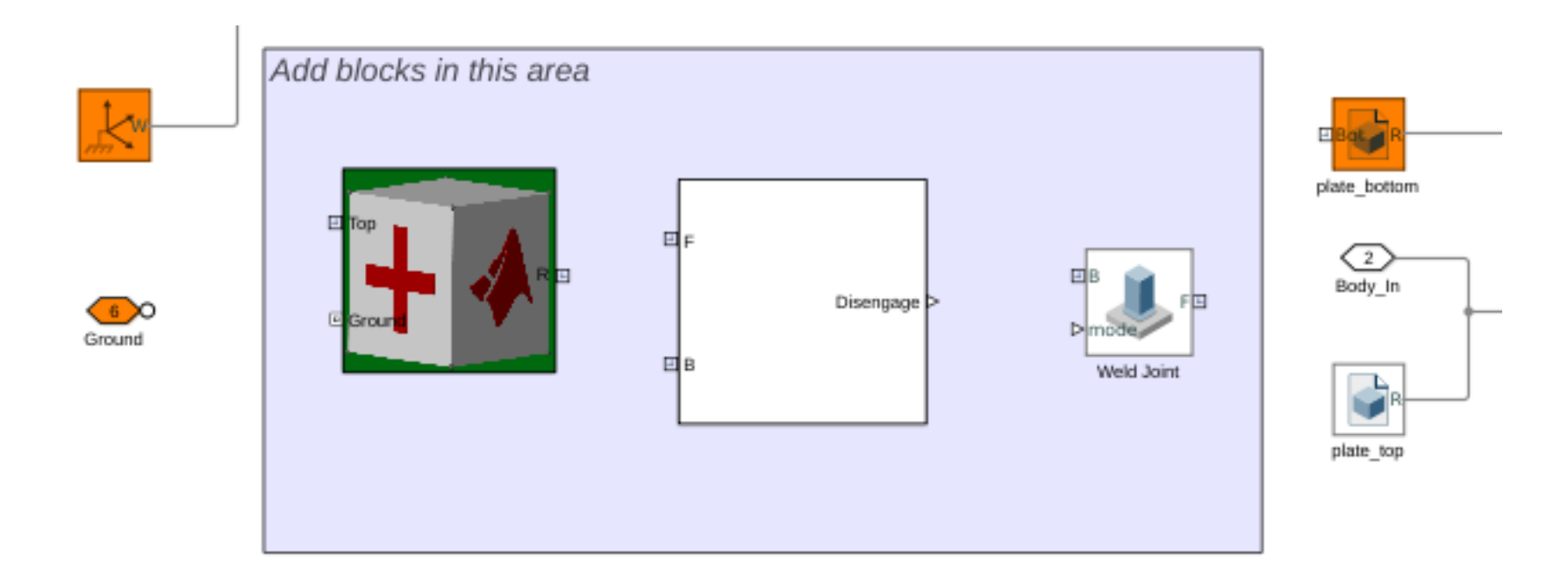

# Exercise 1 – Step 1 in more detail

### 2. Connect the Payload Top to the ground and to the Quadcopter Bottom Plate via the Weld Joint

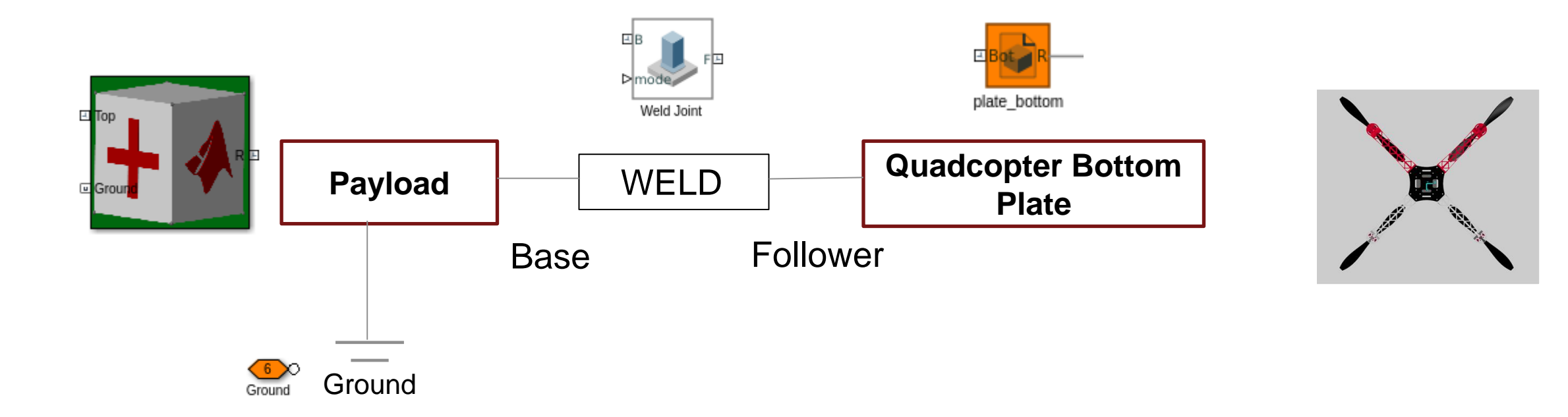

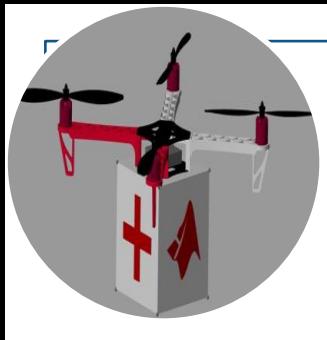

# Exercise 1 - Step 1 in more detail

3. Ensure the Weld Joint can be disengaged when Payload reaches near its destination

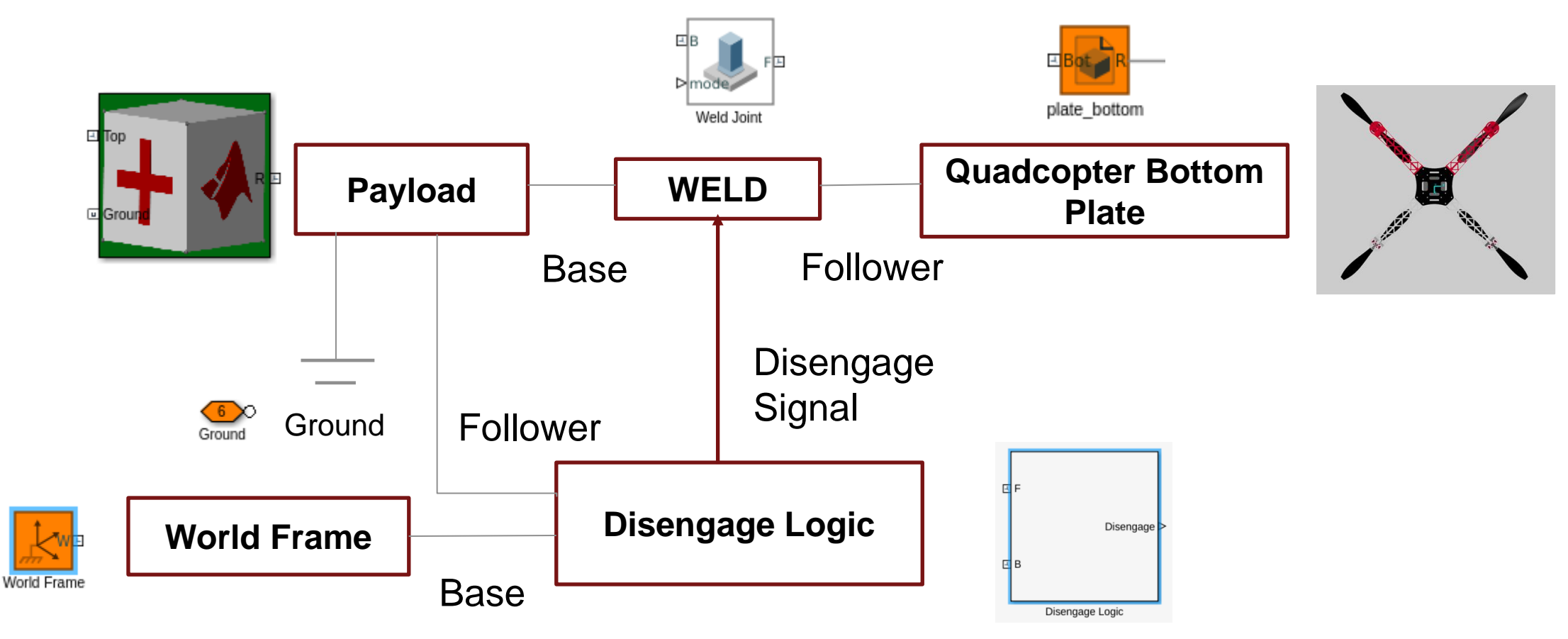

### Once you are done connecting the blocks

 $\odot$ Run

- Click "Run" to simulate
- **Animation opens up in a new window**

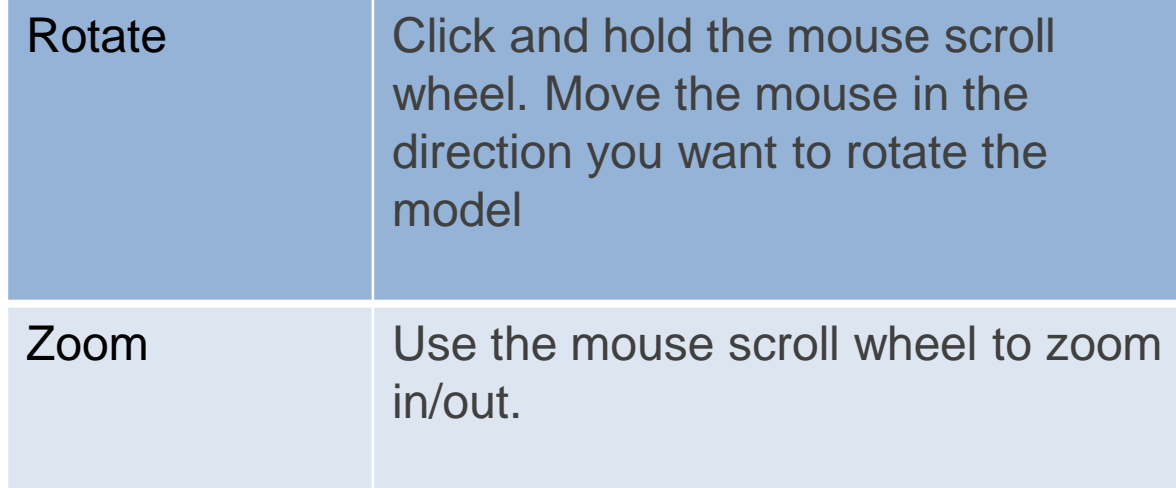

▪ You can also visualize the results using the provided scopes

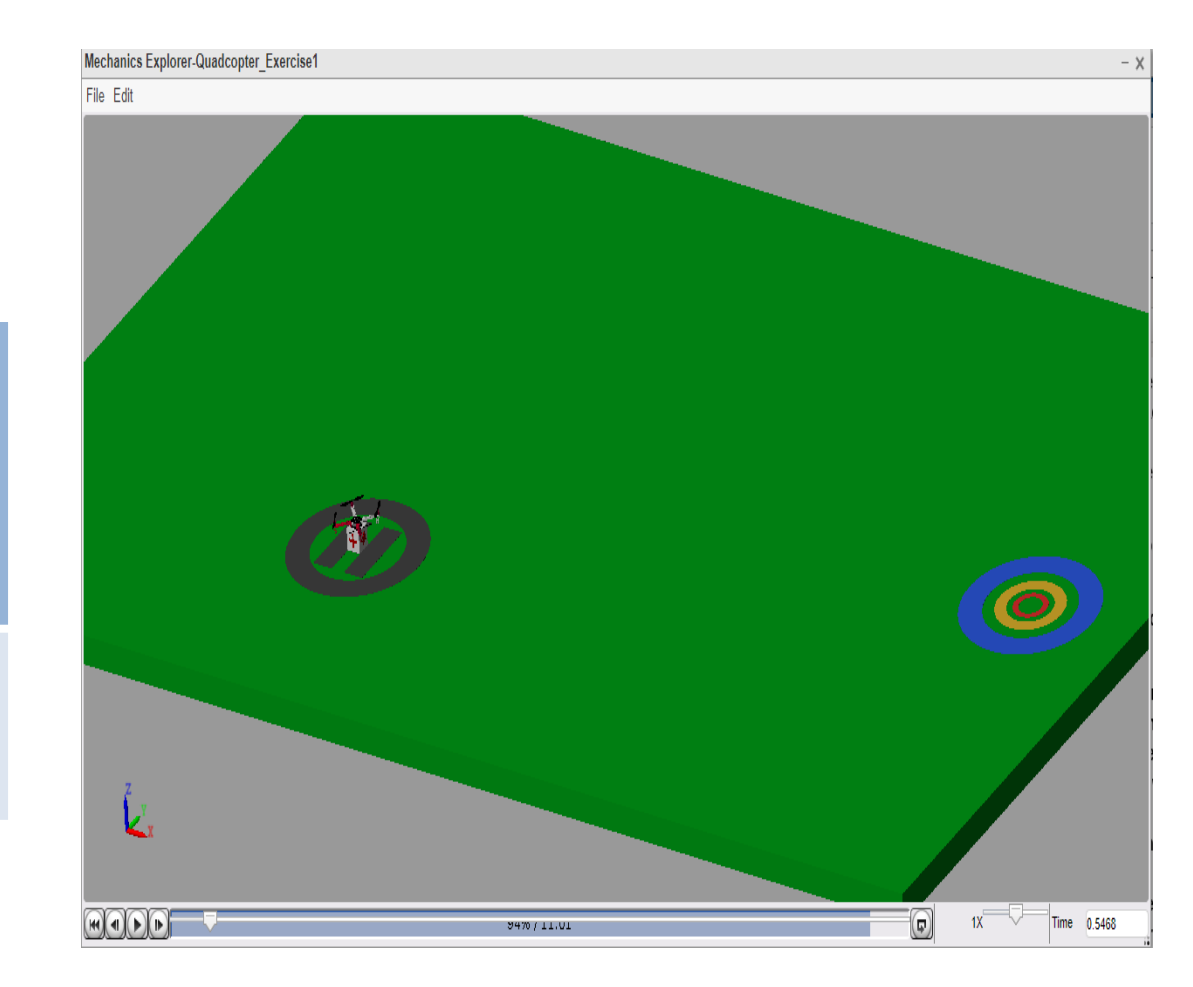

# Exercise 1 Summary

**Objective:** Attach the payload to the quadcopter body and run the simulation

### **Steps:**

- 1. Click on the hyperlink in **Step 1 : Attach your Payload**
- 2. Follow the instructions in the quad\_body subsystem
- 3. Once you are done connecting the package, click "**Run**" to simulate  $\left( \blacktriangleright \right)$

Run

4. View the animation to confirm pickup and delivery

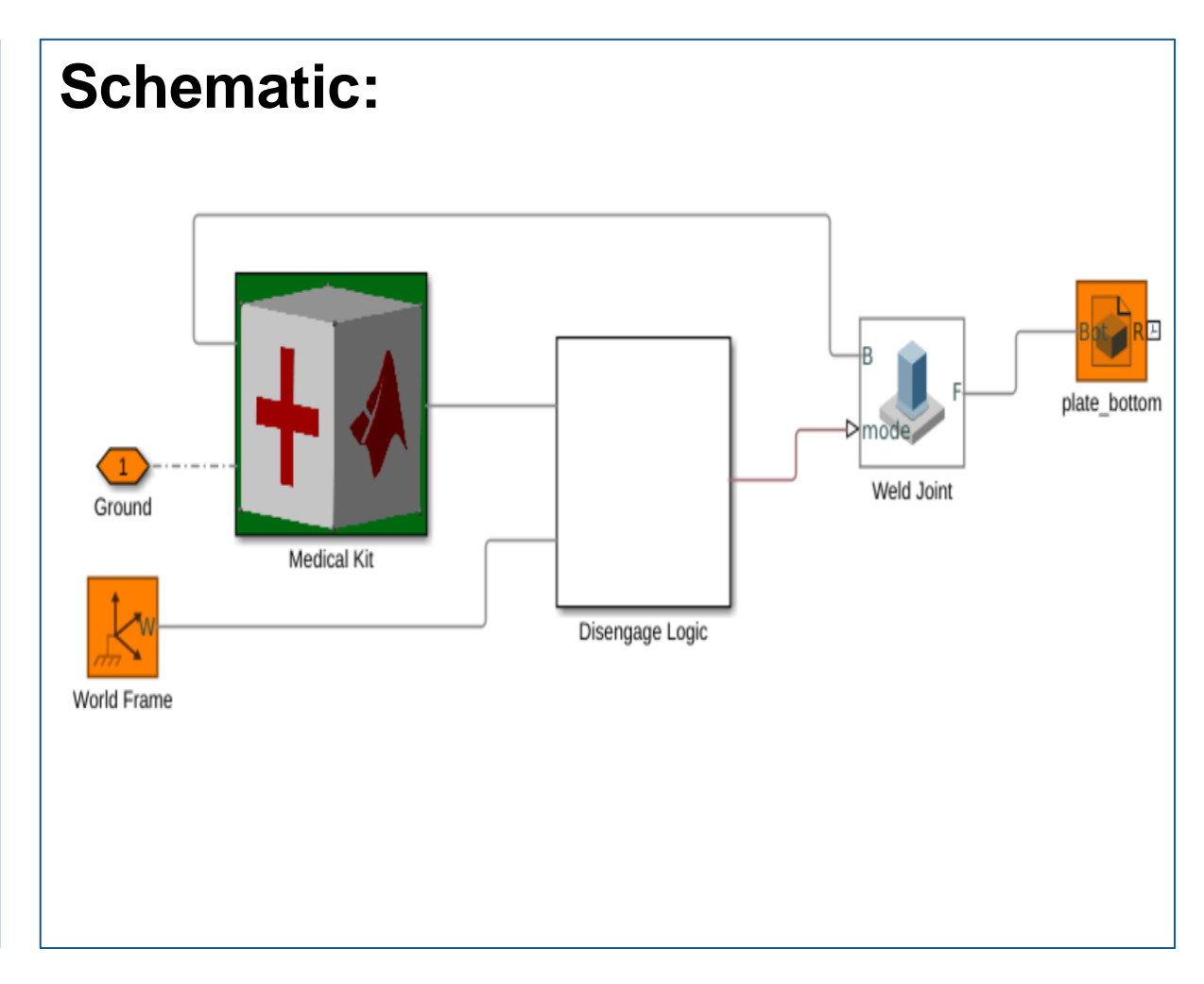

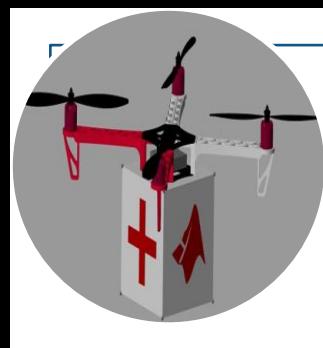

# What did you observe?

- Did the quadcopter pickup the package?
- Did it drop the package to its destination?
- **-** Anything else?

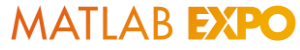

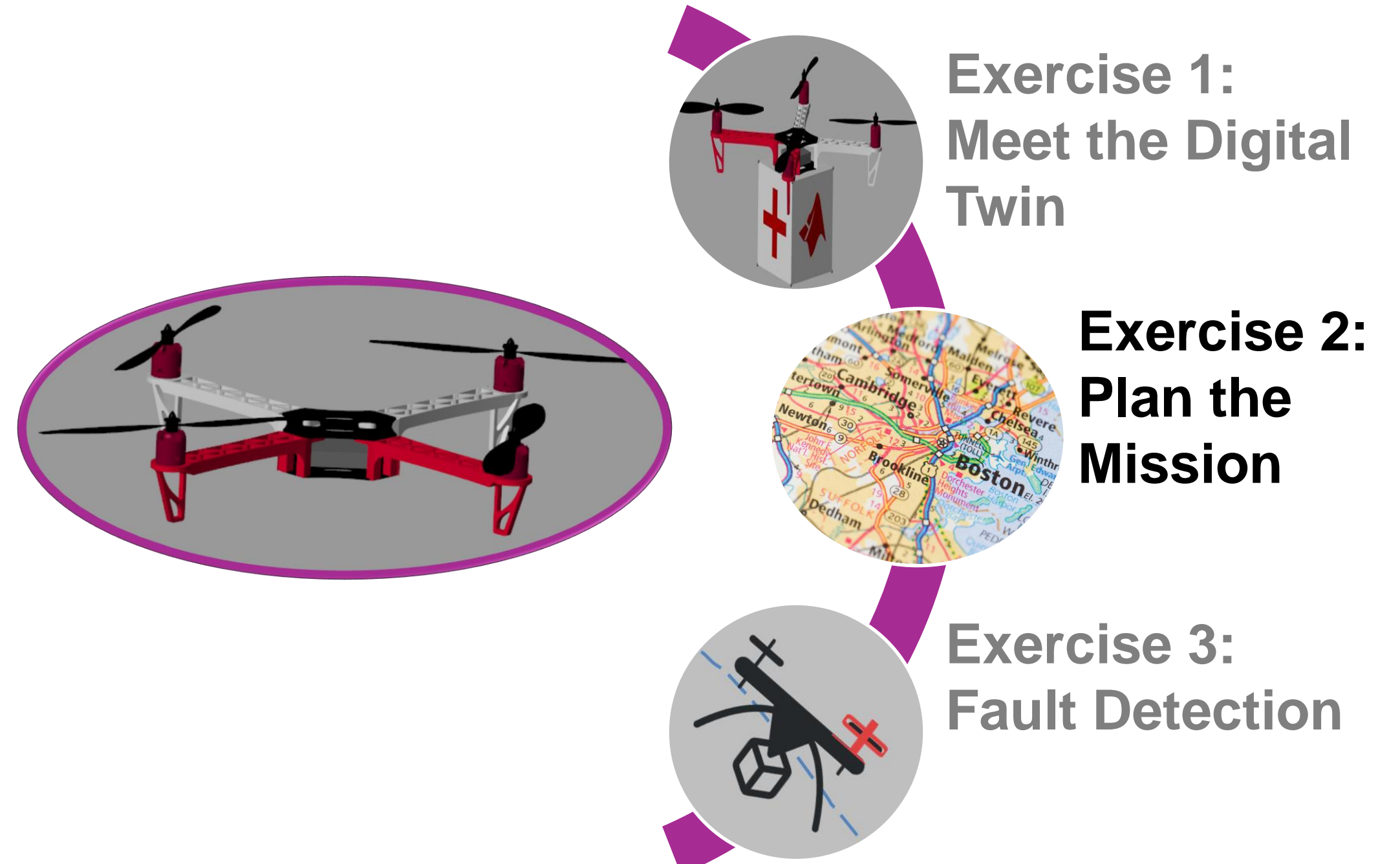

# Use navigation to plan your route

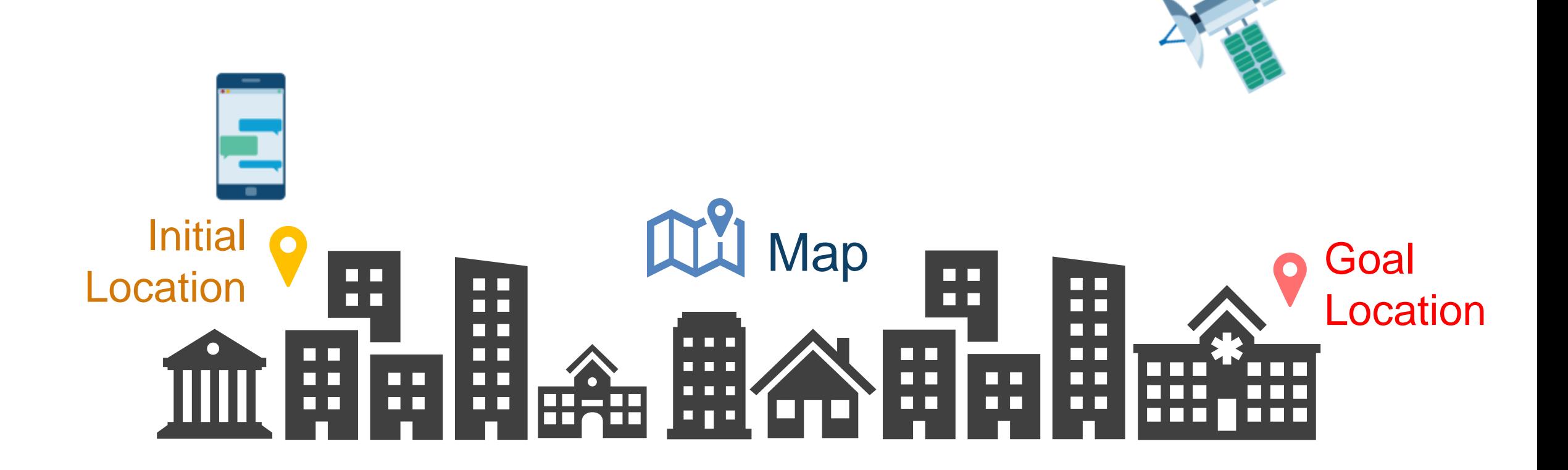

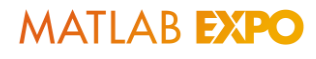

# Fully autonomous navigation has no human in the loop

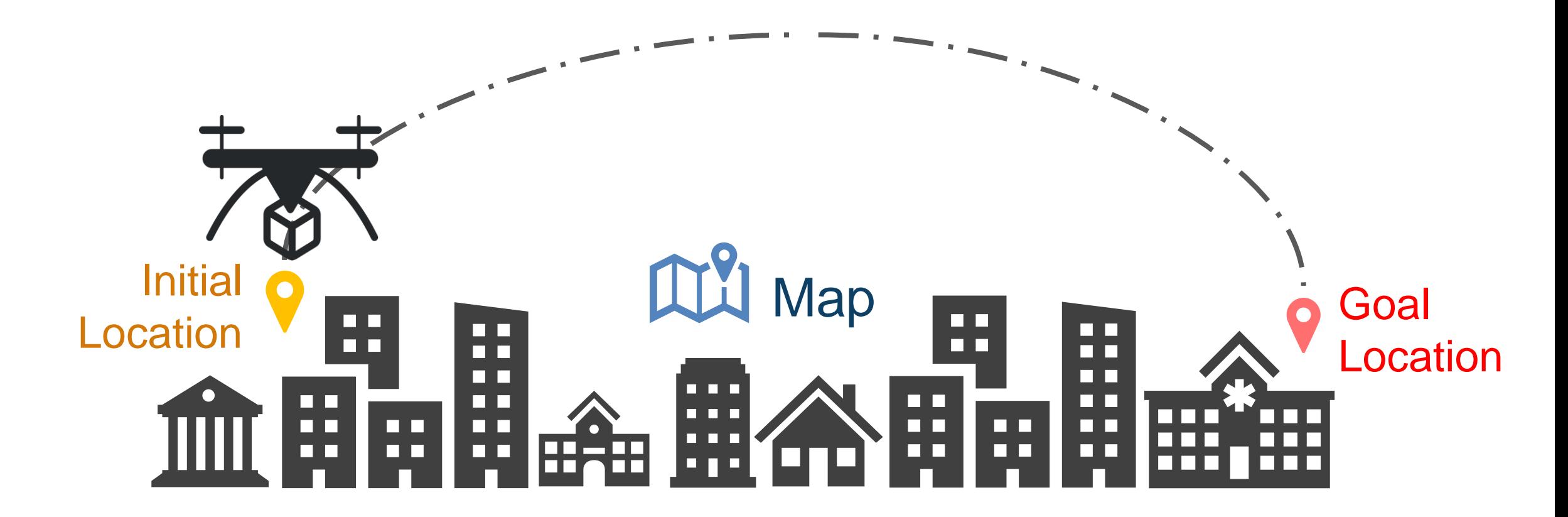

# Autonomous navigation is complex in changing environments.

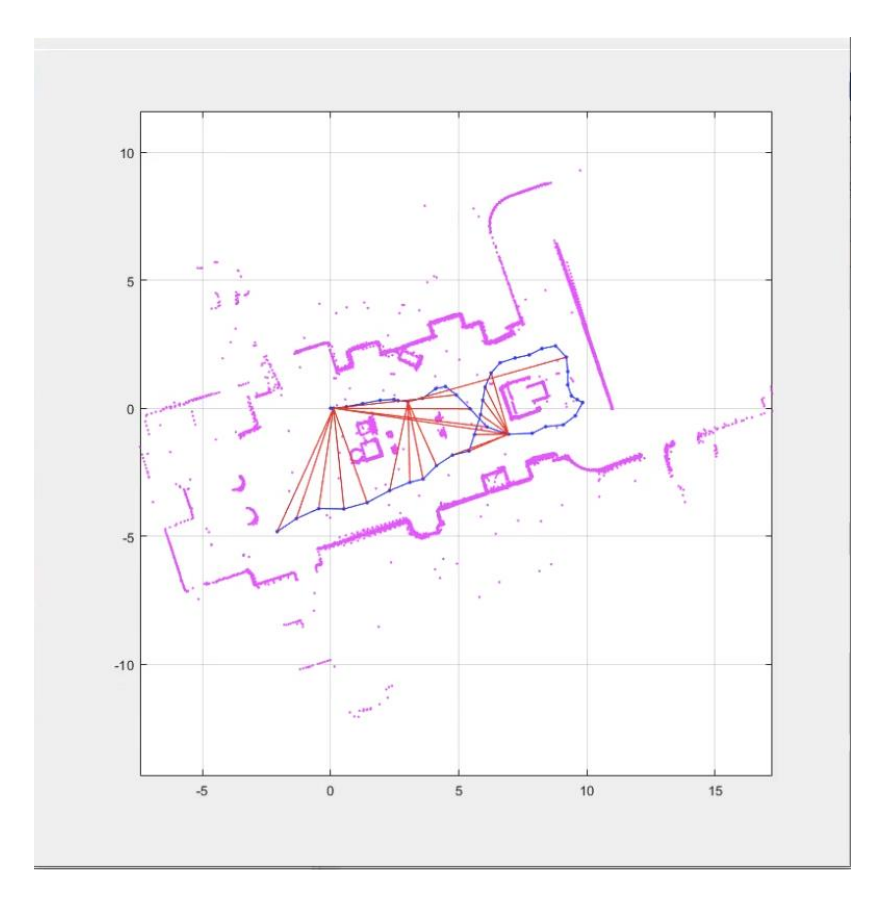

Simultaneous Localization and Mapping (SLAM)

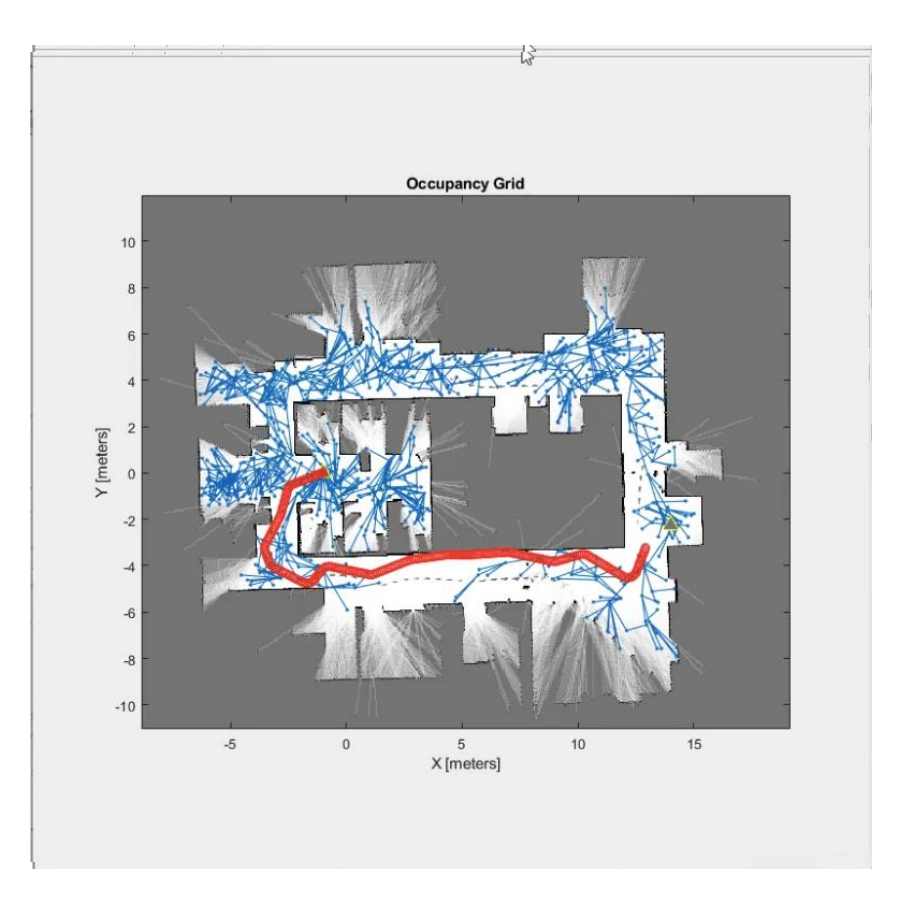

Static Environment and Preplanned Path

**MATLAB EXPO** 

# Path Planning: Get from point A to point B.

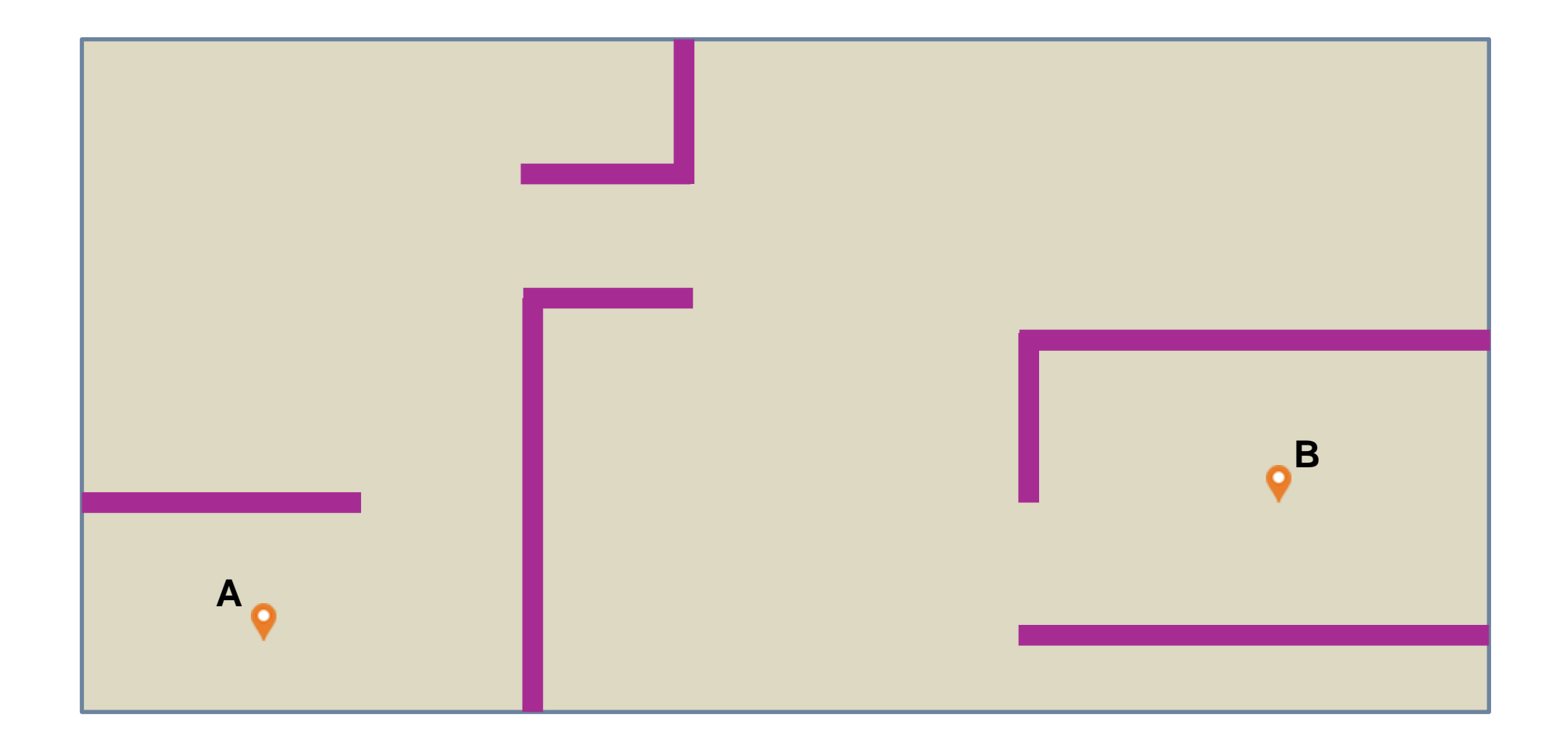

# Path Planning Algorithms: Find an optimal path

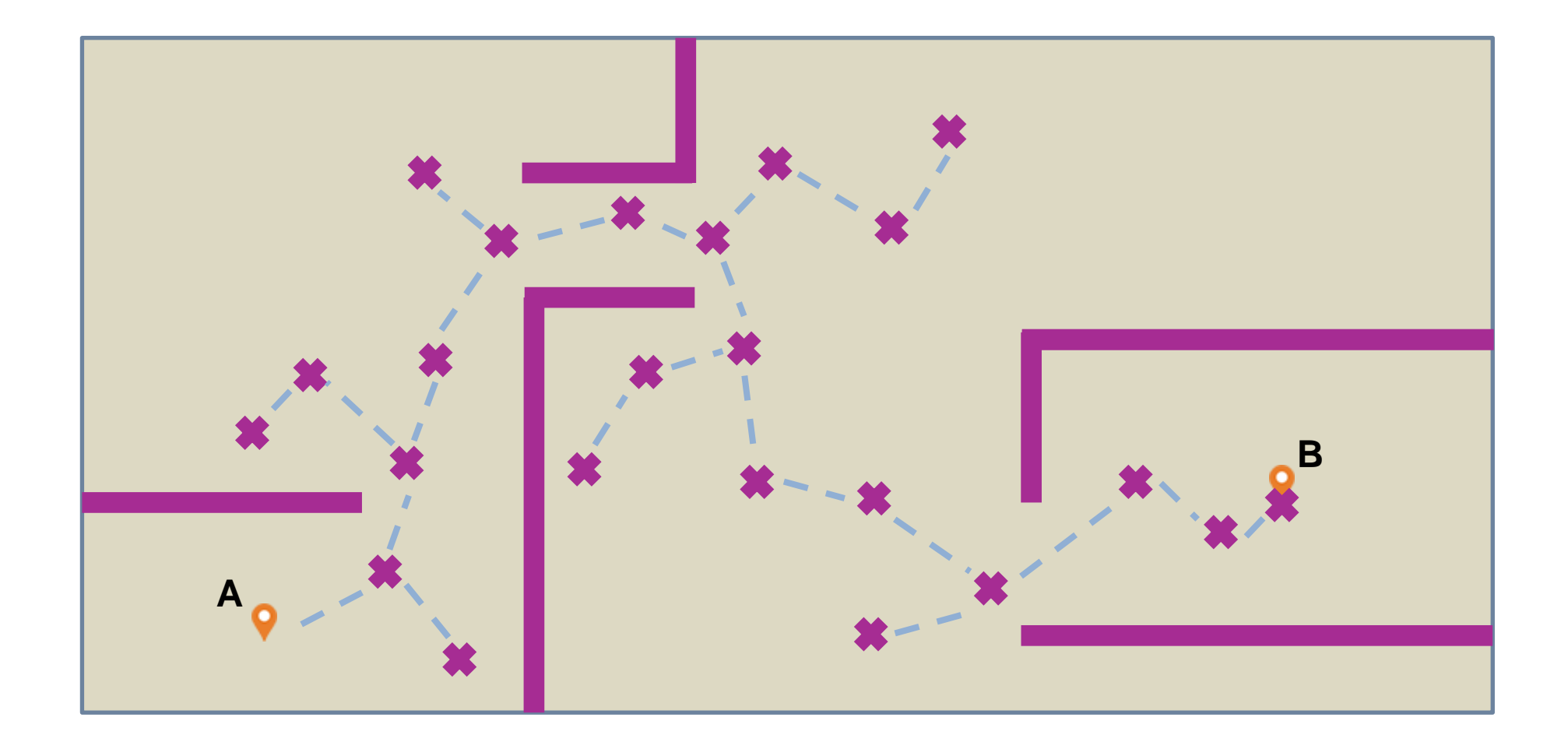

# Path Planning Algorithms: Find an optimal path and select waypoints

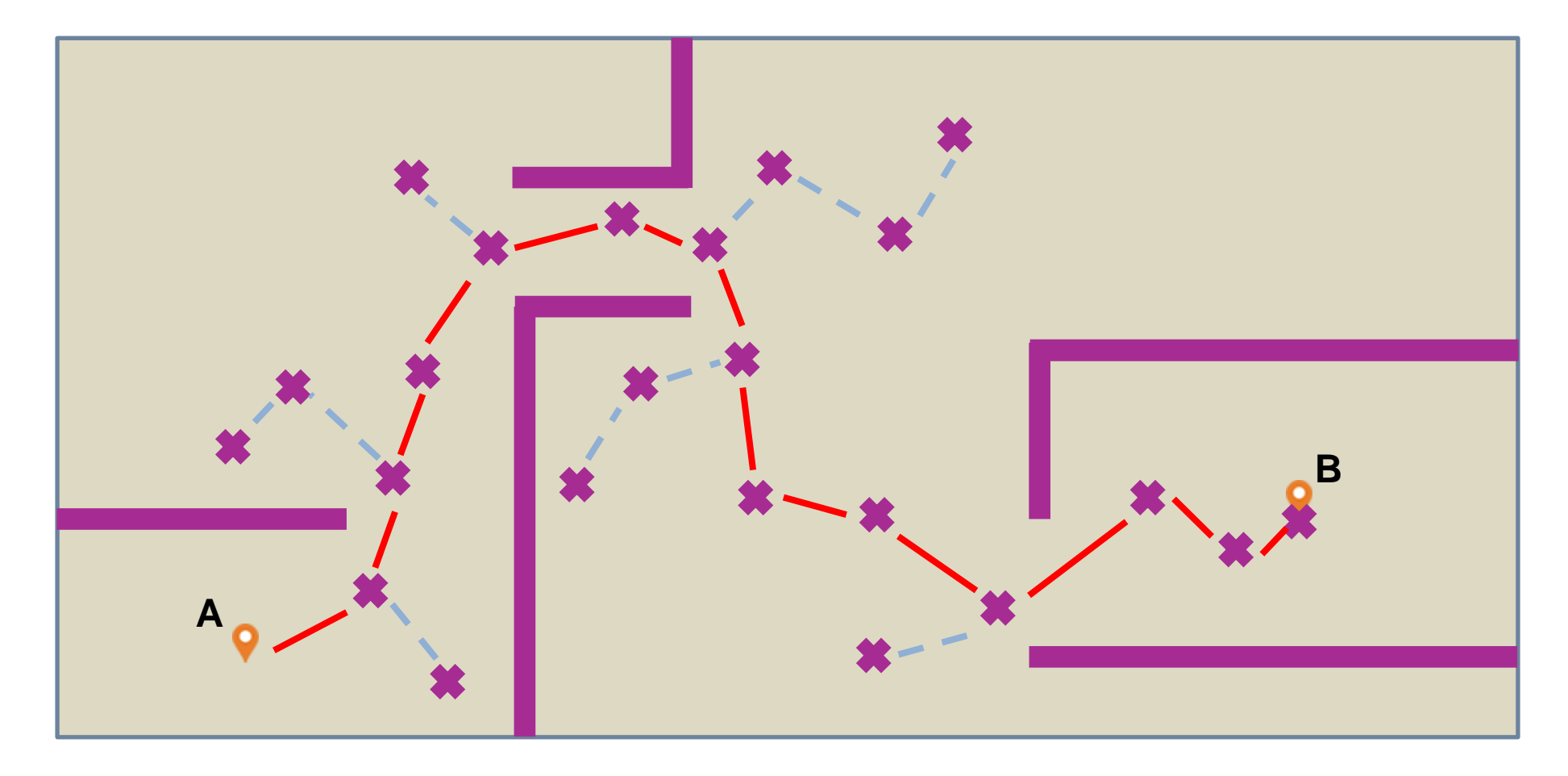

# You will use an RRT planner to generate the optimal path for the quadcopter.

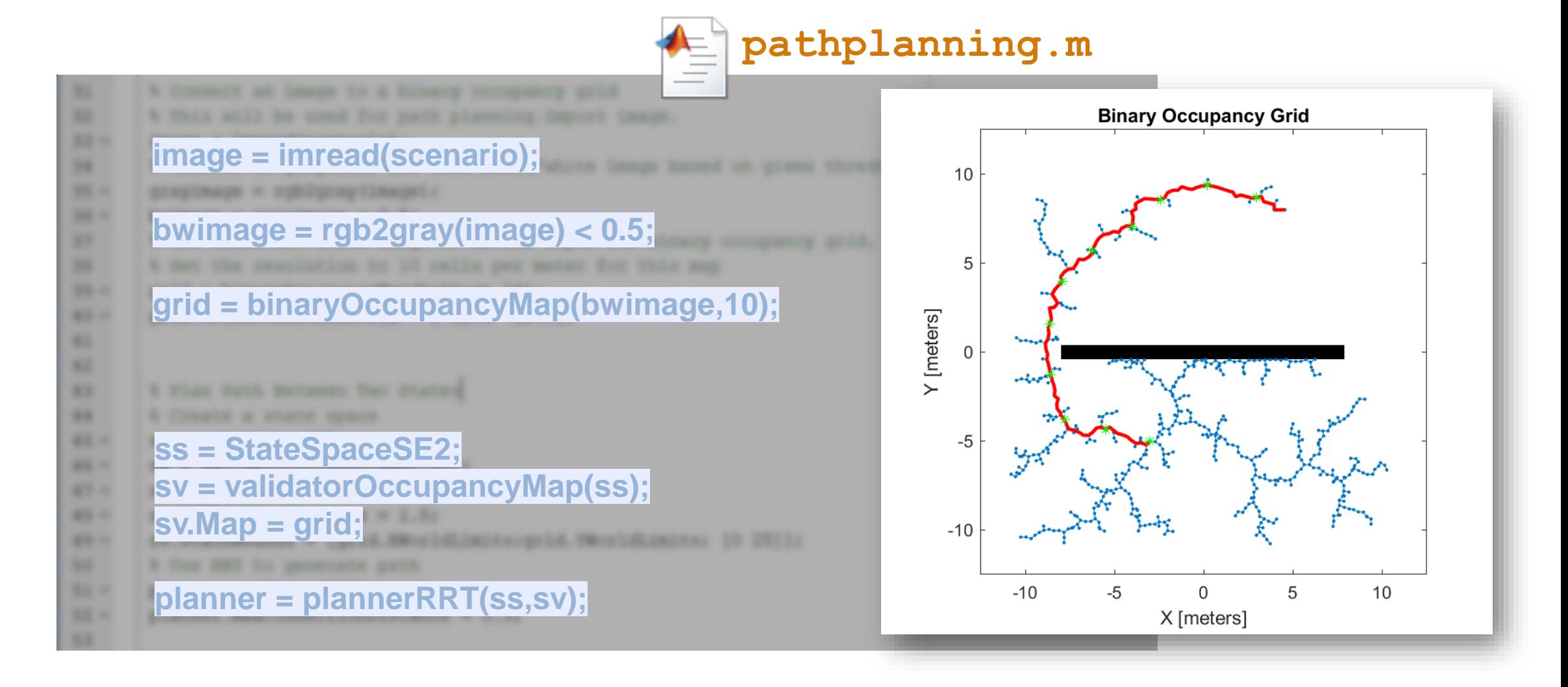

# Navigation is just the beginning – control and simulation are next!

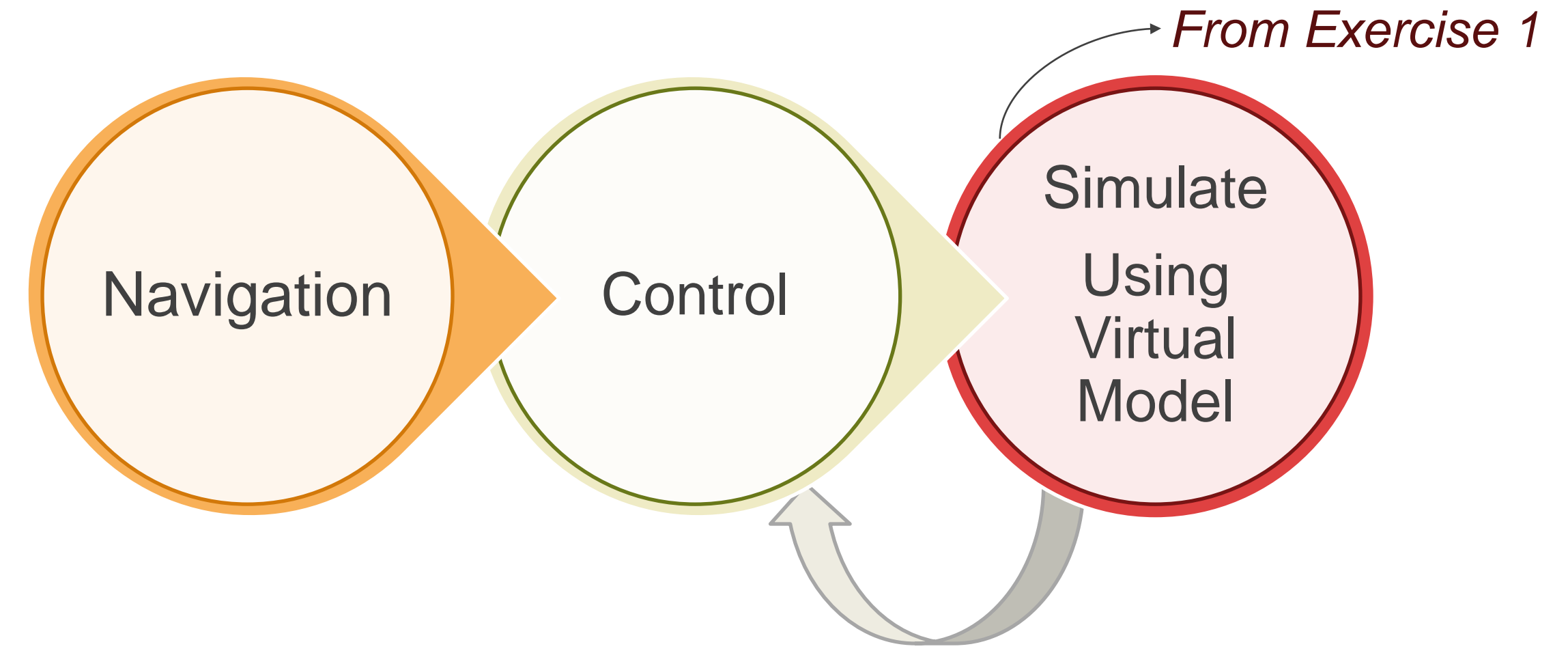

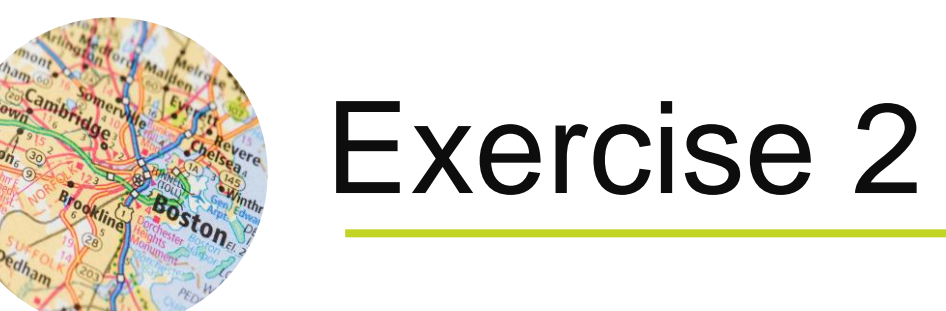

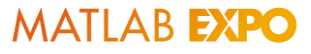

# Type **Exercise2** in the Command Window.

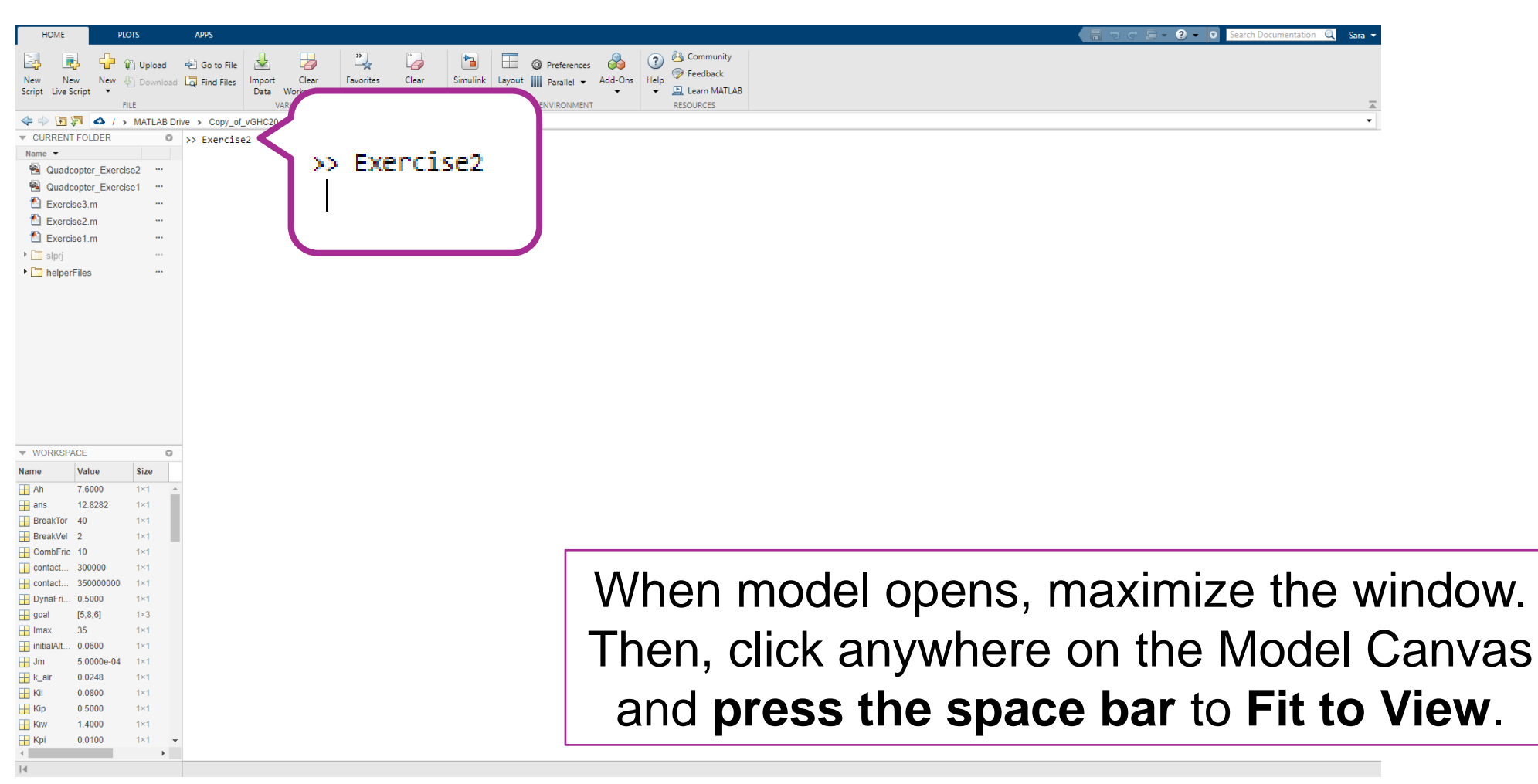

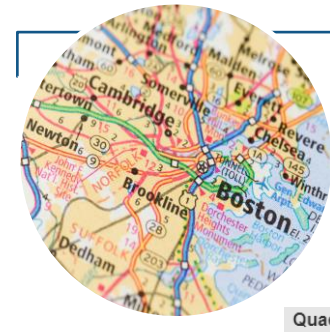

# Let's walk through the model for Exercise 2

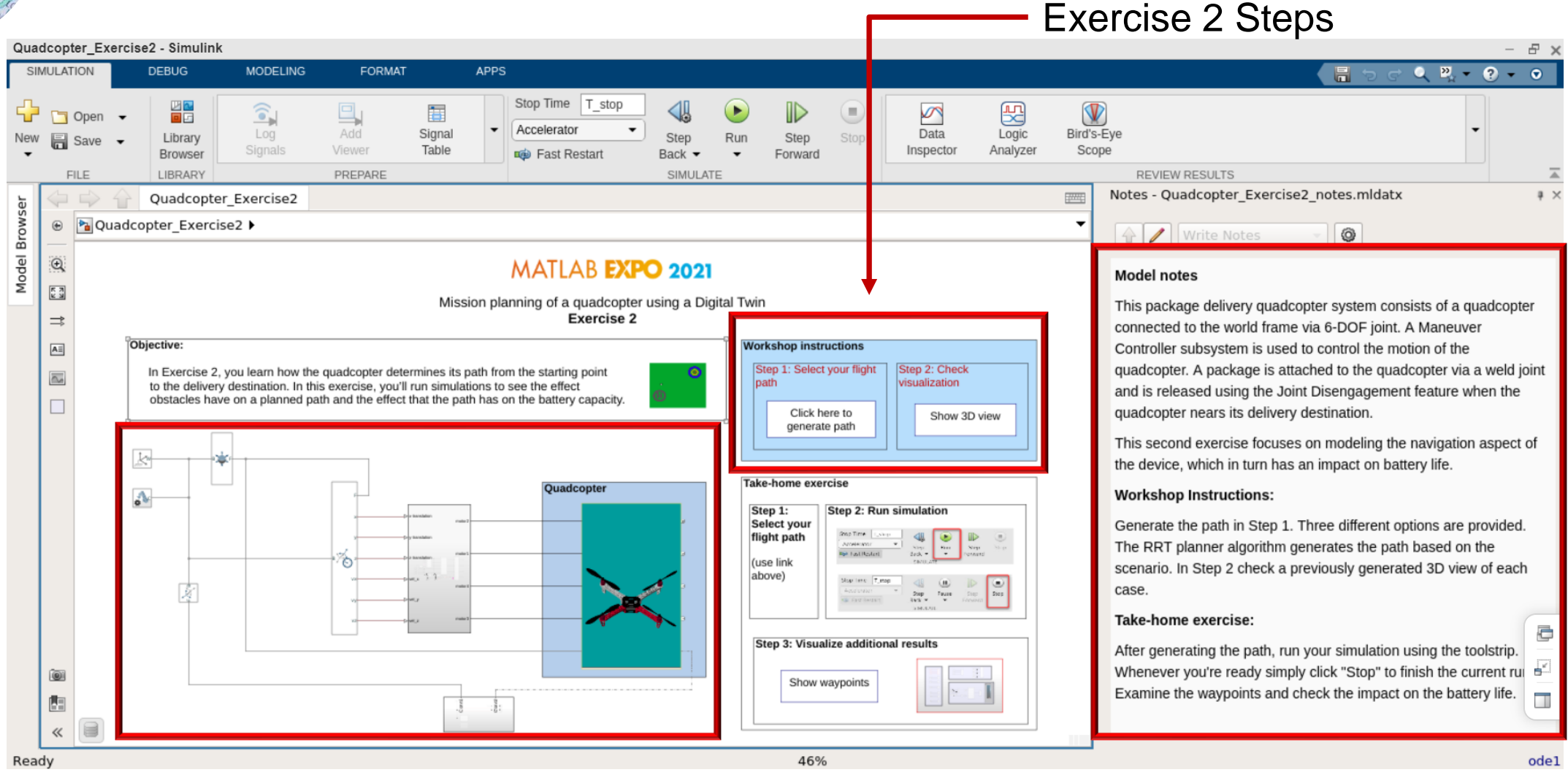

# Exercise 2 Summary

### **Objective:** Check the effect of different flight paths

### **Steps:**

- 1. Click on the hyperlink in Step 1 open a new window to generate the flight path.
- 2. In the new window select the scenario and click "Generate path." When ready, click "Close" to close this window.
- 3. Check the 3D view for each case.

### **Monitor Results:**

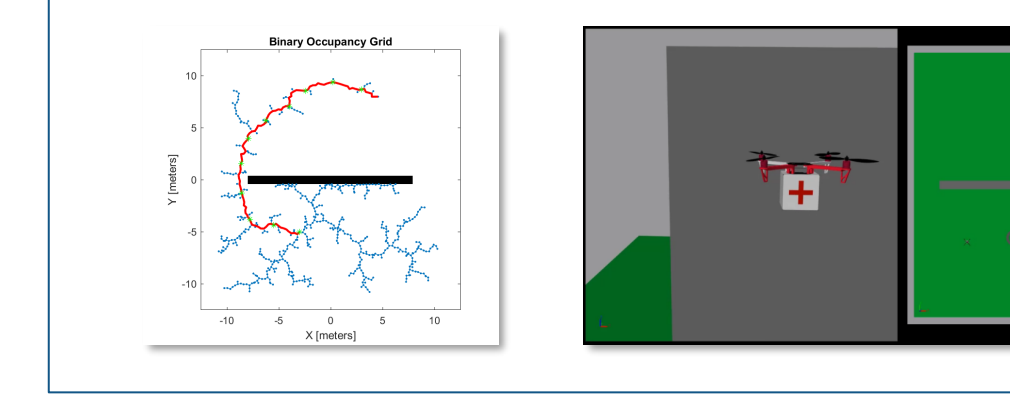

#### **Take-home exercise:**

**• In the toolstrip click the Run button to** simulate. Allow simulation to run at least for a few seconds. Use Stop to end the simulation at any time.

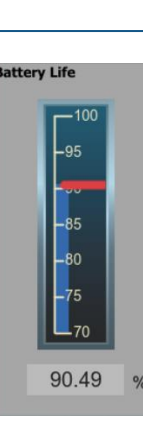

**Monitor additional results** 

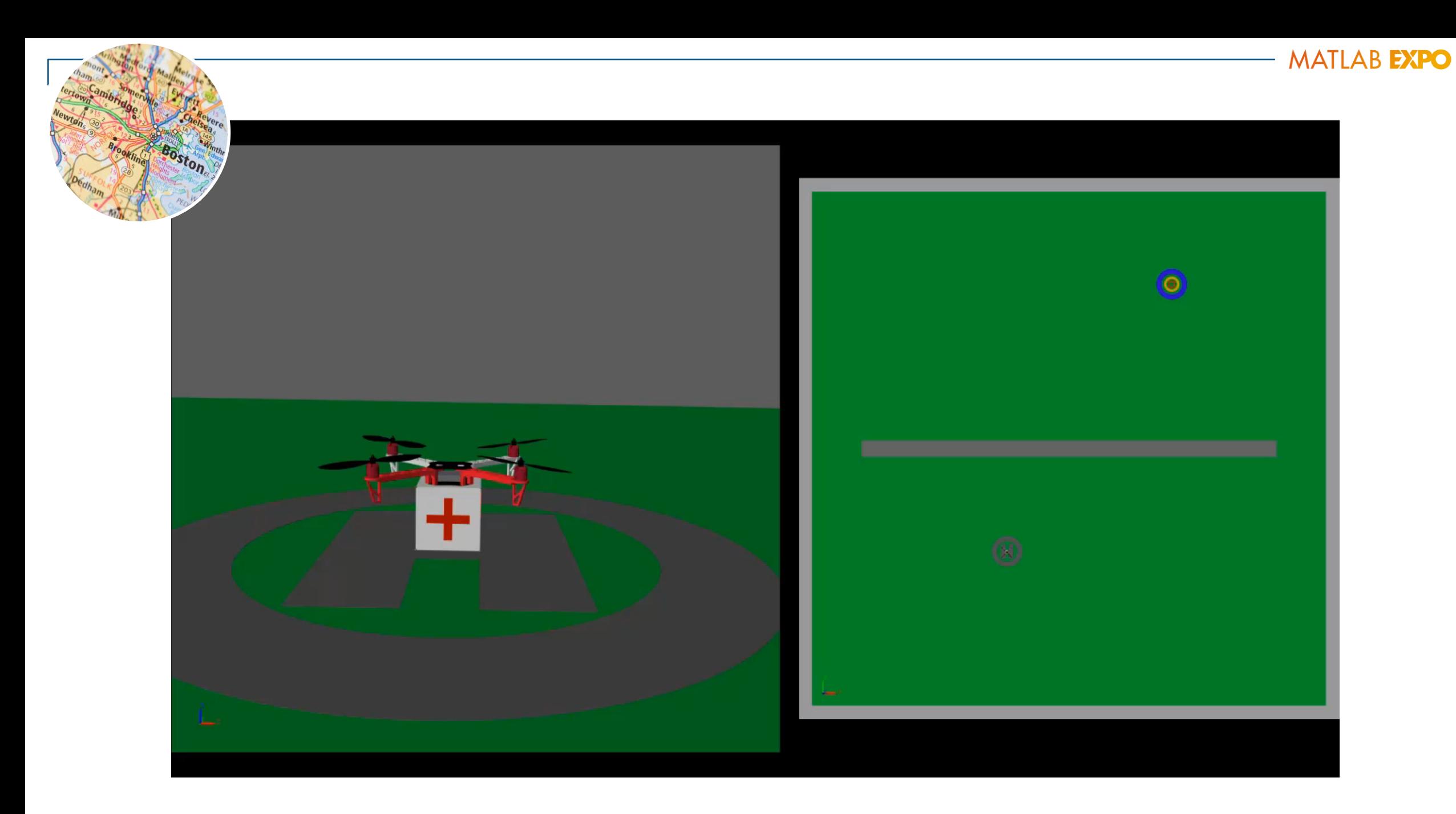

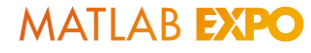

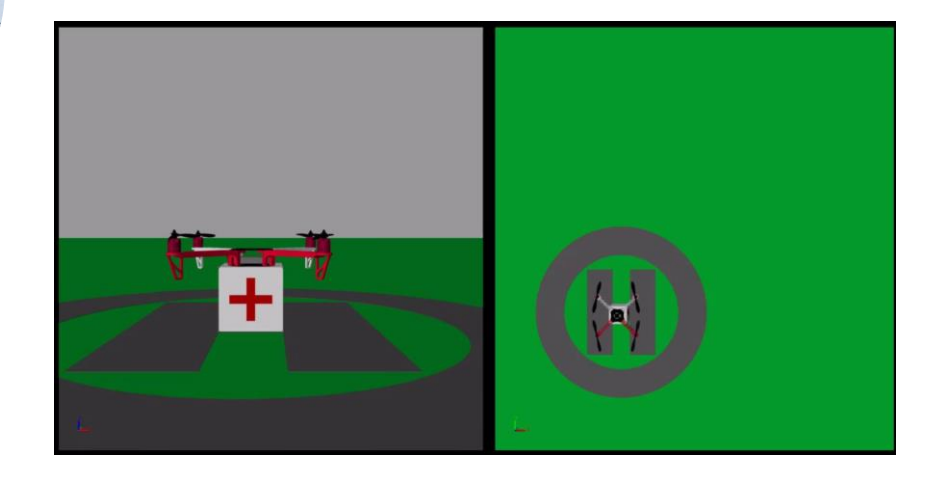

**Now that we can plan a mission for the digital twin, how can we test failing scenarios?** 

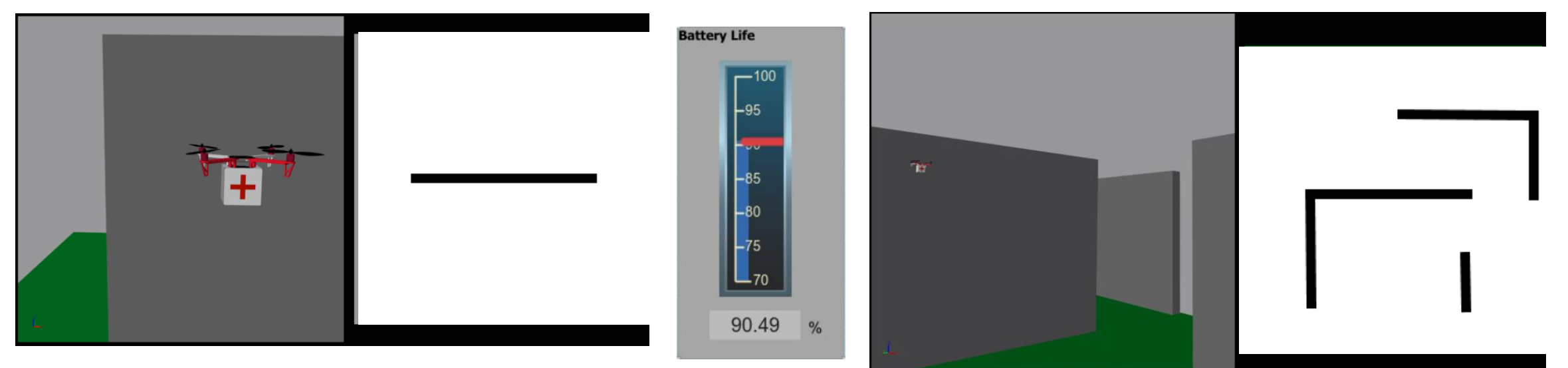

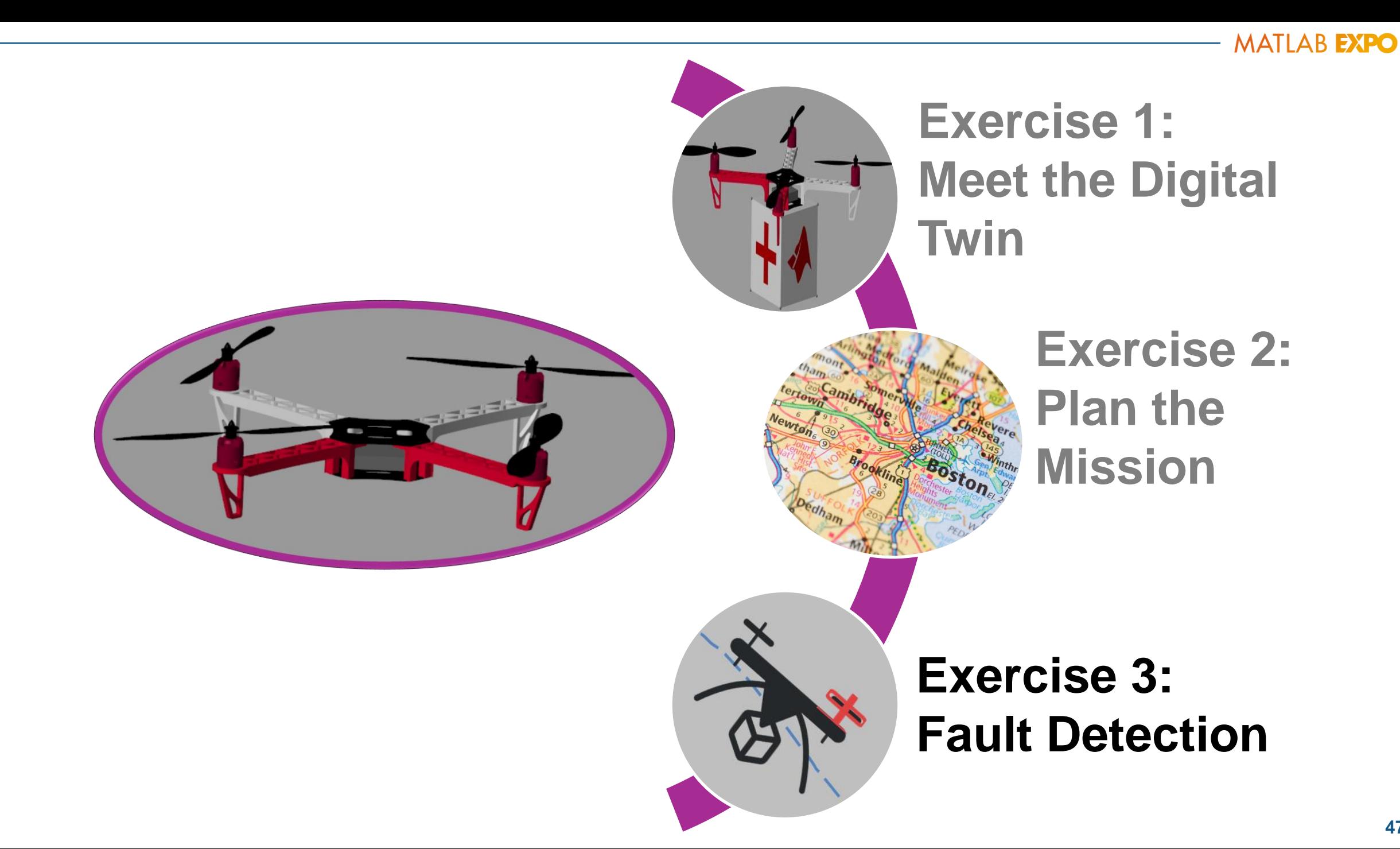

# Predictive Maintenance can be used to detect faults in machines

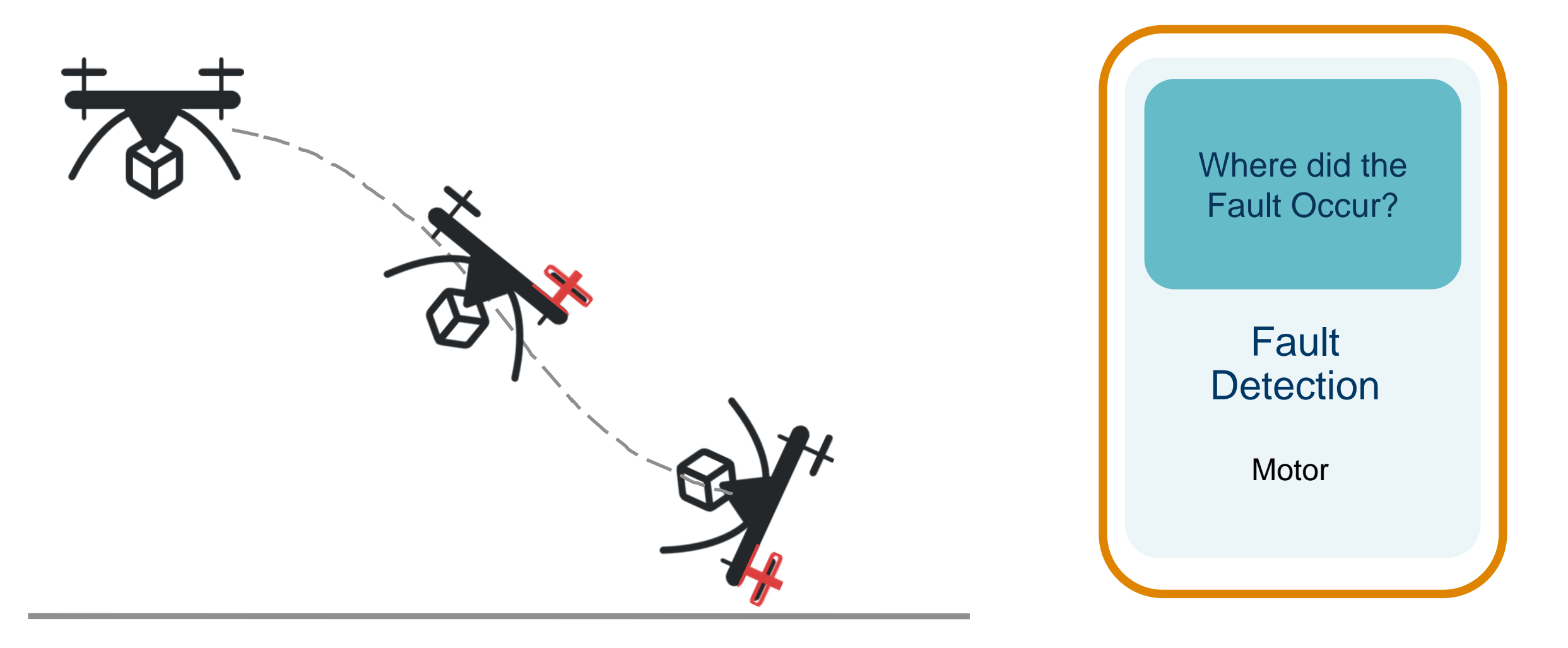

### Connecting both worlds of Physical Modeling and Predictive Maintenance

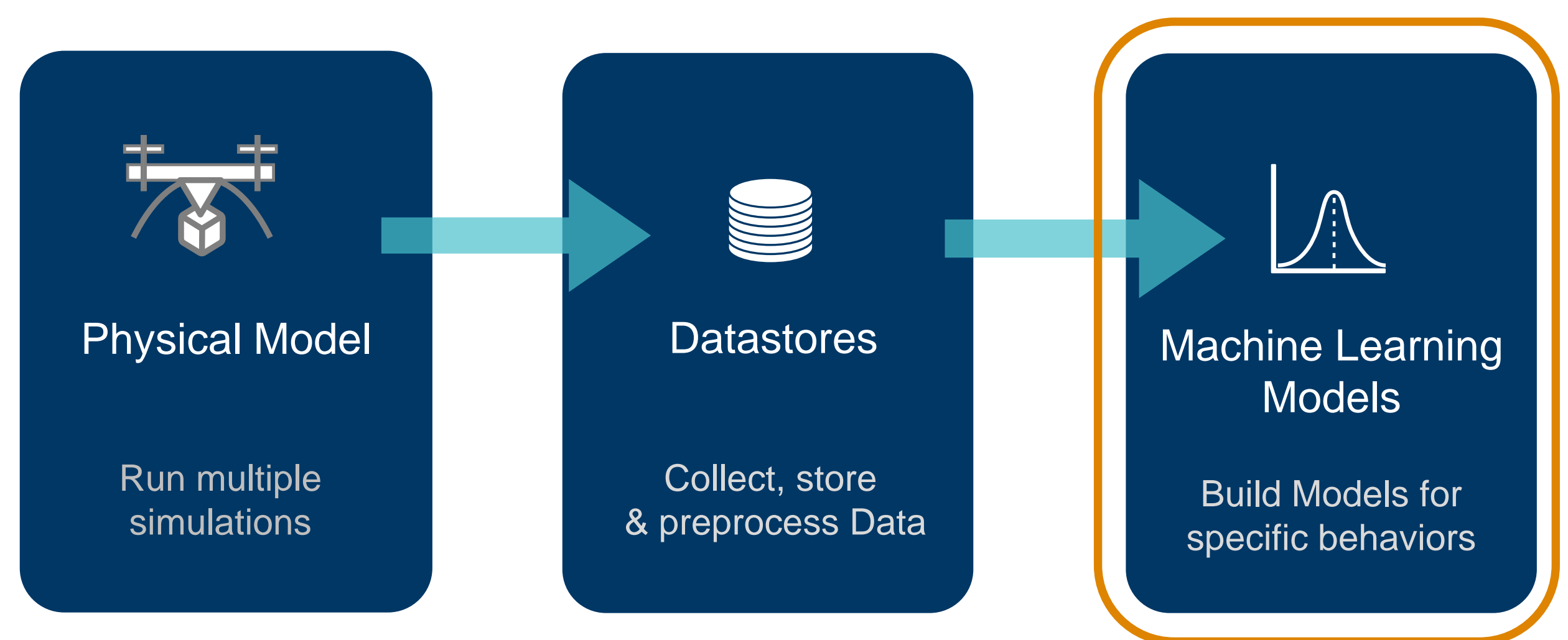

# Build and train models using Predictive Maintenance Toolbox

Today's scenario:

- Potential failure of one of the motors
- Offline modeling in MATLAB using data and Predictive Maintenance Toolbox

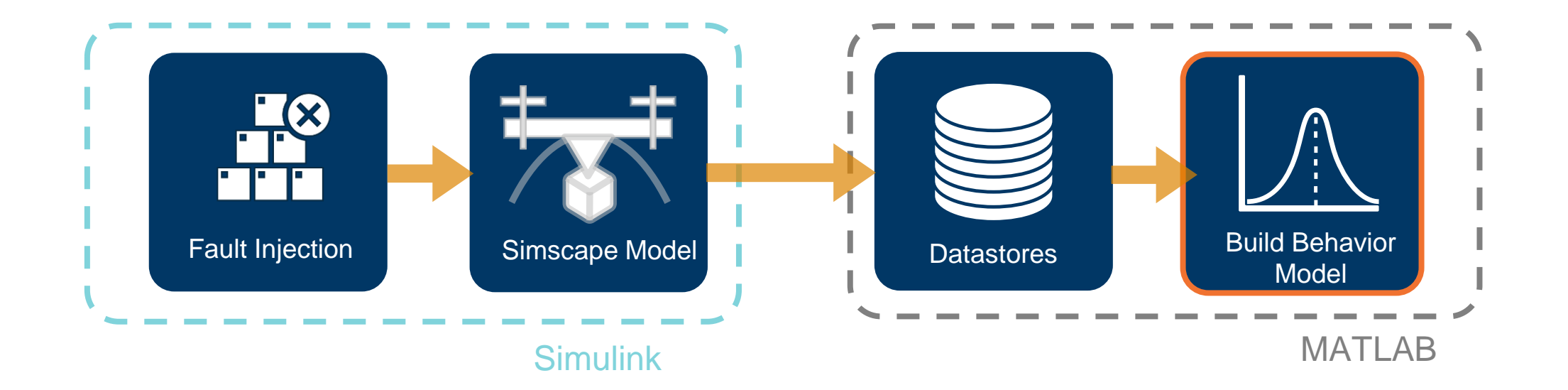

# Pre-trained ML models can be exported to Simulink

Export Model to Simulink using Embedded MATLAB function

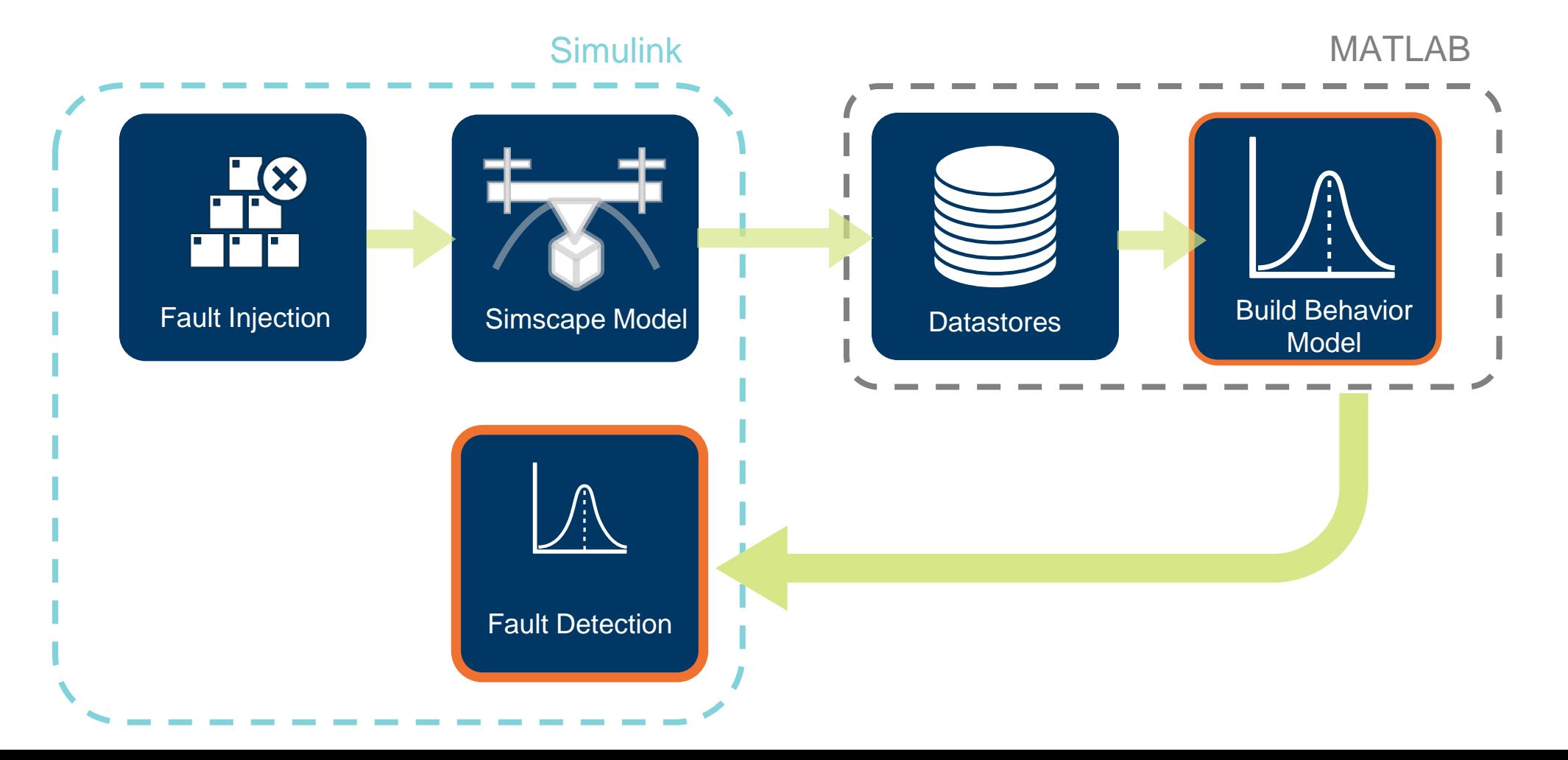

# Build a Fault Detection Model using Simulated Data

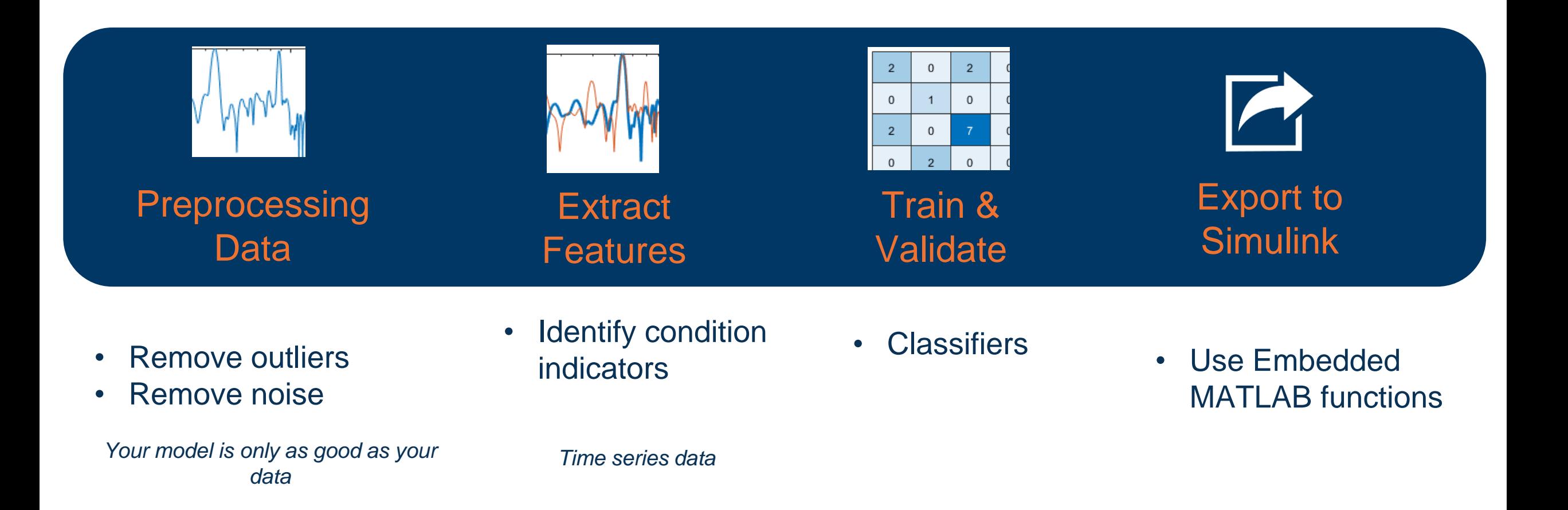

# Fail fast and design fault tolerant systems

### Today's scenario: Potential failure of one of the motors

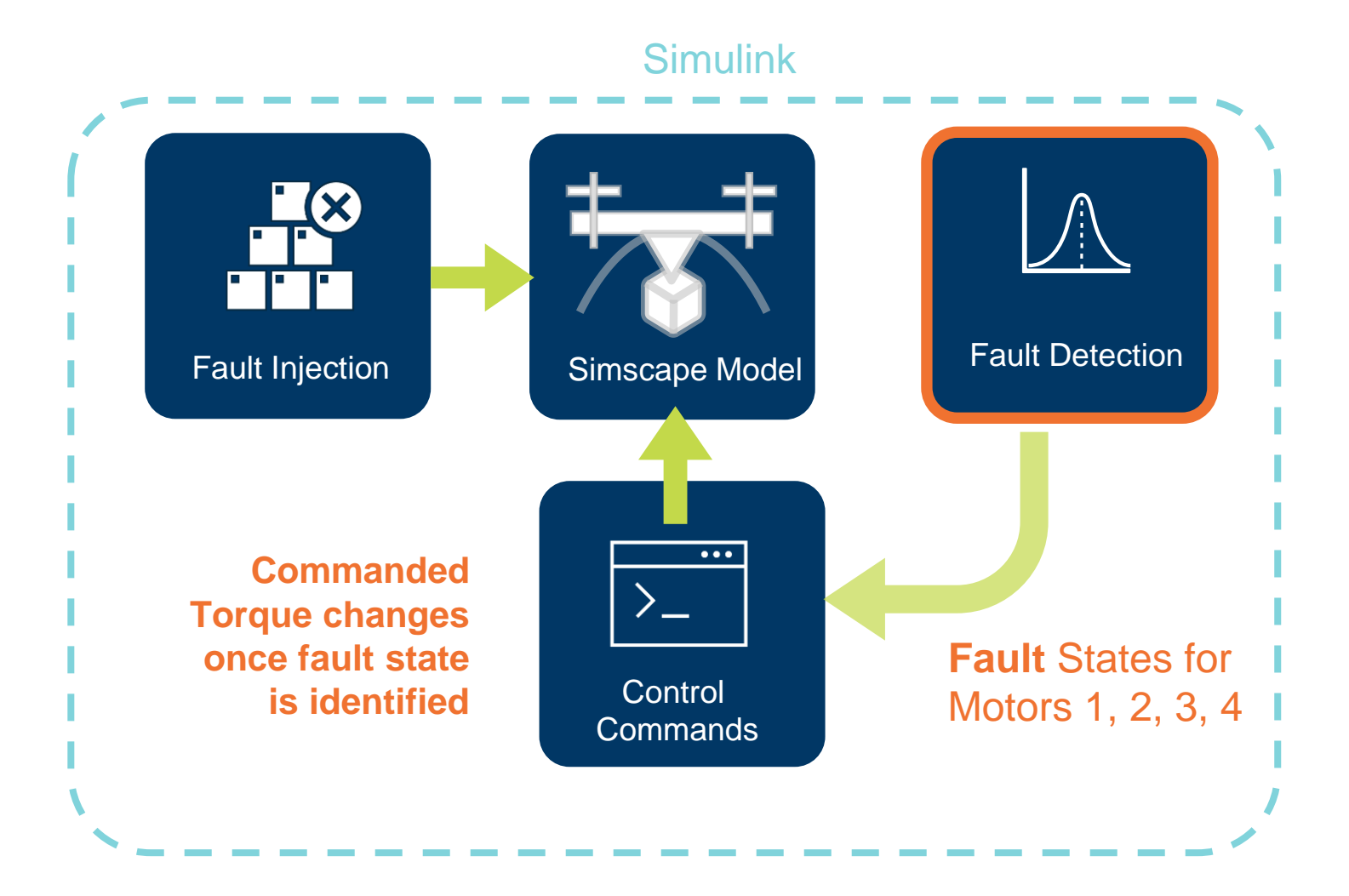

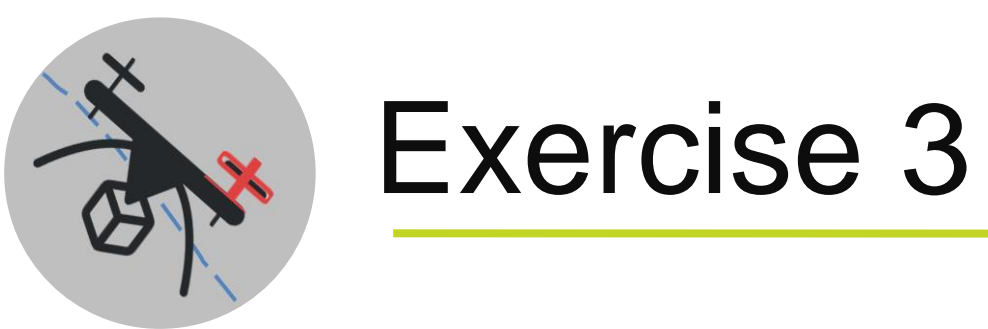

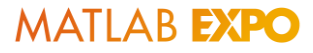

# **Type Exercise3 in the Command Window**

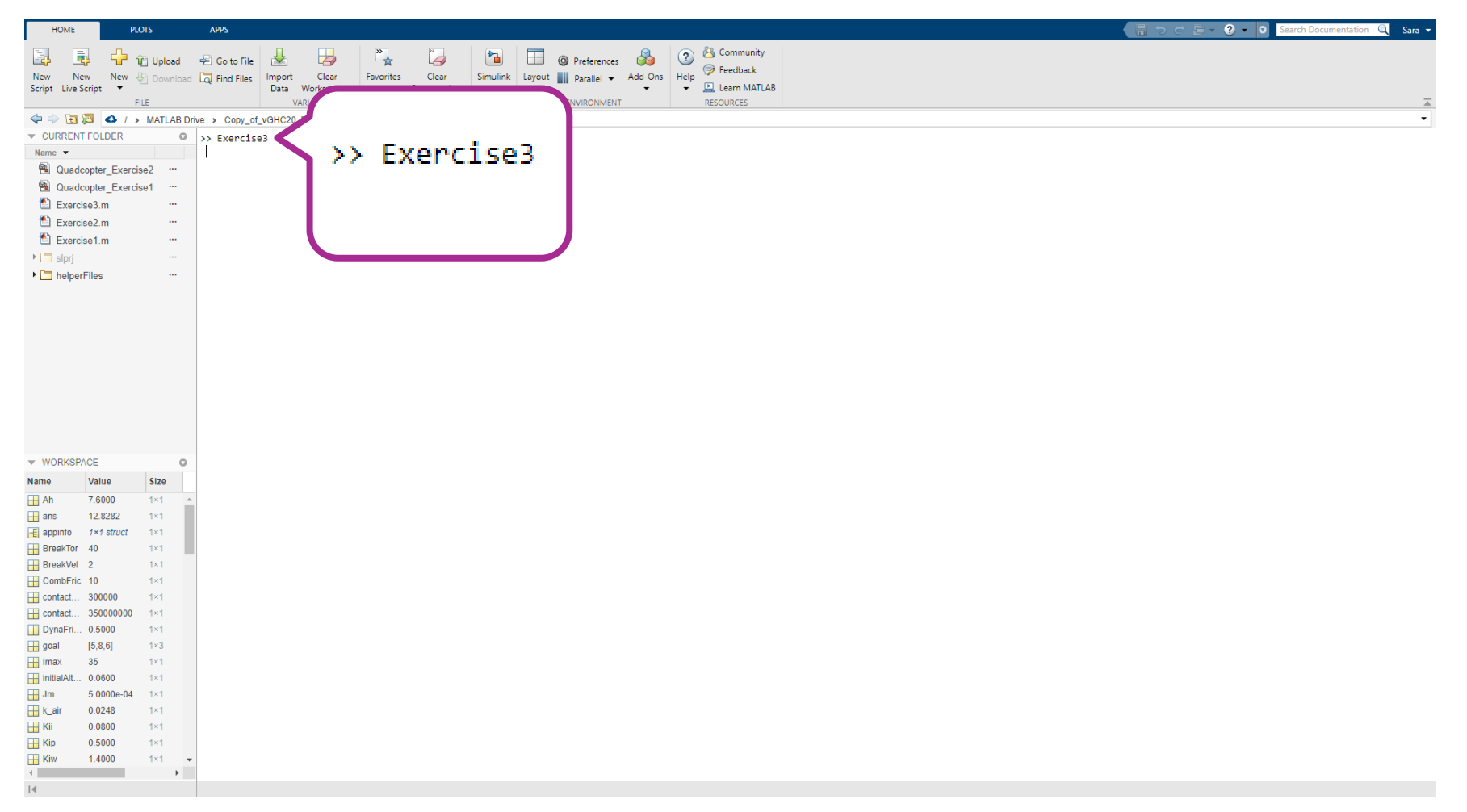

#### Exercise 3 **Click on Inject Fault**

#### **MATLAB EXPO 2021**

#### Mission planning of a quadcopter using a Digital Twin Exercise 3

#### Objective:

In Exercise 3, you will understand how to run multiple simulations and create a behavior model to predict the faults that could happen in one of the motors. Your task is to inject faults and observe the failure, following which you will also turn on Fault Detection and observe how the system safely soft crashes.

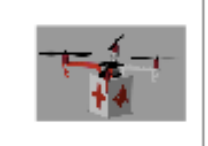

Step 1: Inject your faults Inject Fault on Motor

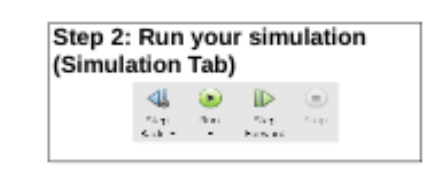

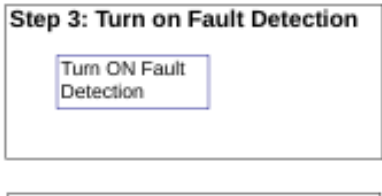

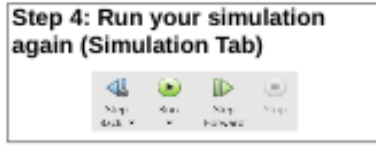

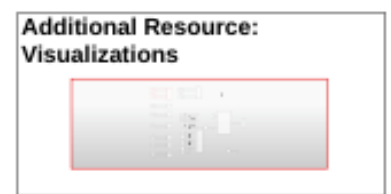

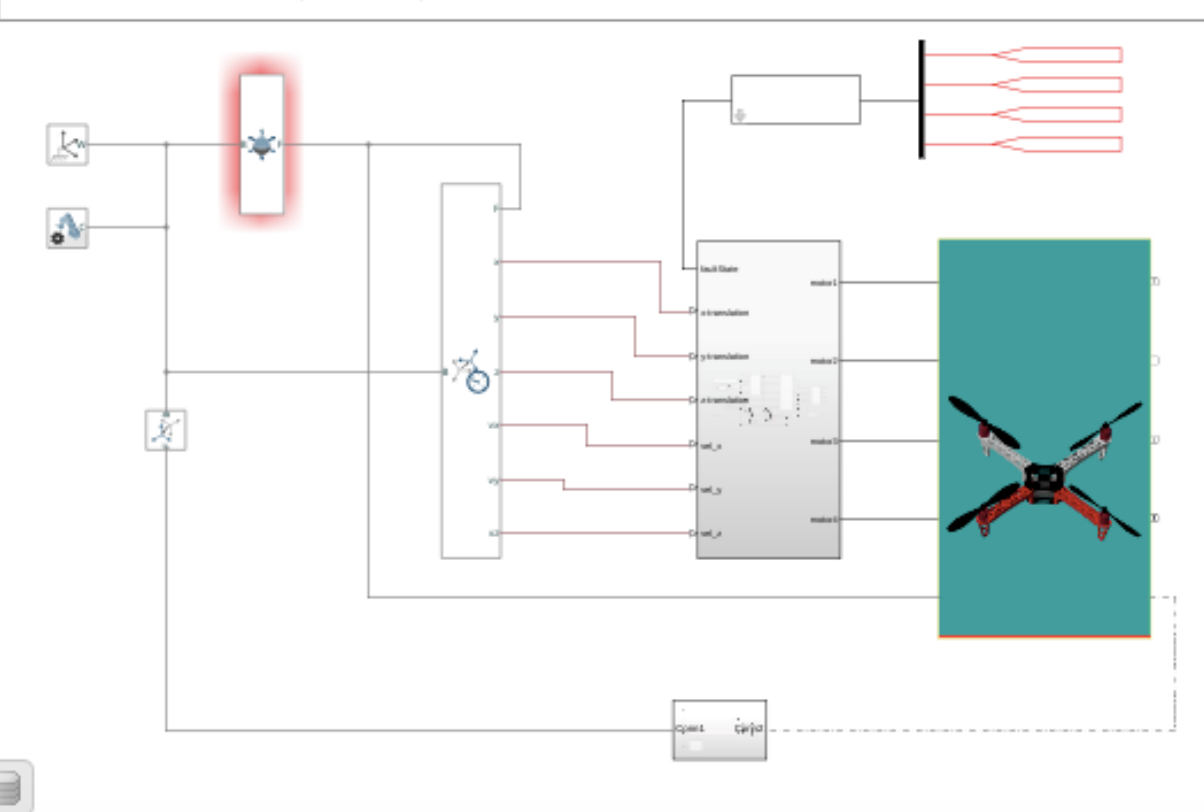

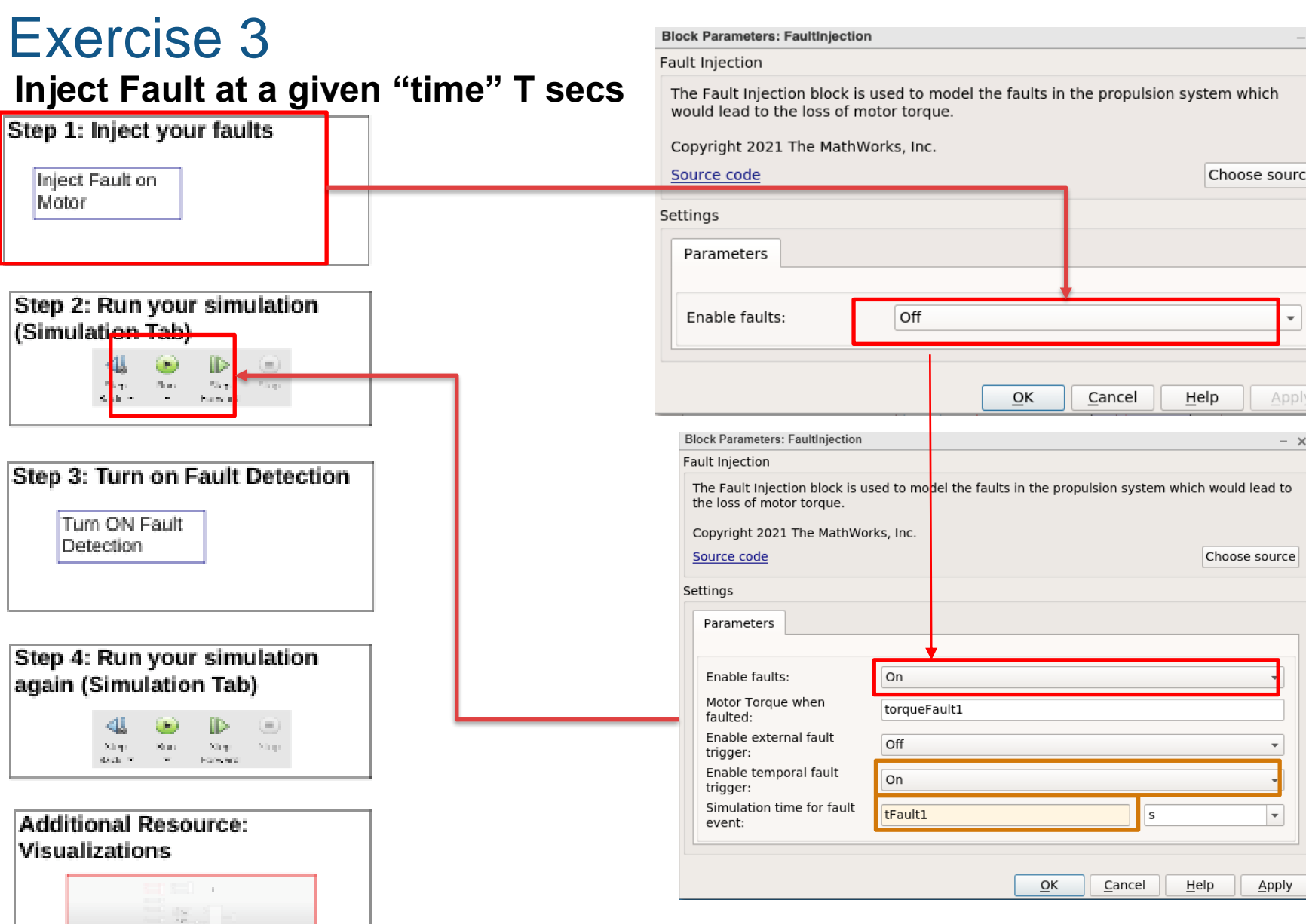

RIXX

#### **Time to run this part of Ex3-a: 3mins**

#### Step 1: Inject your faults Inject Fault on Motor Step 2: Run your simulation (Simulation Tab) **Block Parameters: Fault Detection**  $- x$  $\mathcal{R}(\mathbf{q})$  . Thus,  $\mathcal{R}(\mathbf{q})$  $\sim 1000$ **Contract Expense**  $\Delta$  with  $\sim$ Subsystem (mask) ≰  $\mathbb D$  $(\blacktriangleright)$  $\Box$ Step Run Step Stop Step 3: Turn on Fault Detection Back  $\blacktriangledown$ Forward  $\cdot$ Turn ON Fault SIMULATE Parameters Detection Fault Detection Off  $\overline{\phantom{a}}$ Step 4: Run your simulation again (Simulation Tab)  $\overline{\mathsf{O}}$ K Cancel Help Apply  $\mathbf{N}(\mathbf{q}) = \mathbf{N}(\mathbf{q}) = \mathbf{N}(\mathbf{q}) = \mathbf{N}(\mathbf{q})$ **BACK IN** The Harvard

Exercise 3 **Turn ON Fault Detection**

**Additional Resource:** 

Visualizations

#### **Time to run this part of Ex3-b: 4mins**

#### **58**

# Key takeaways

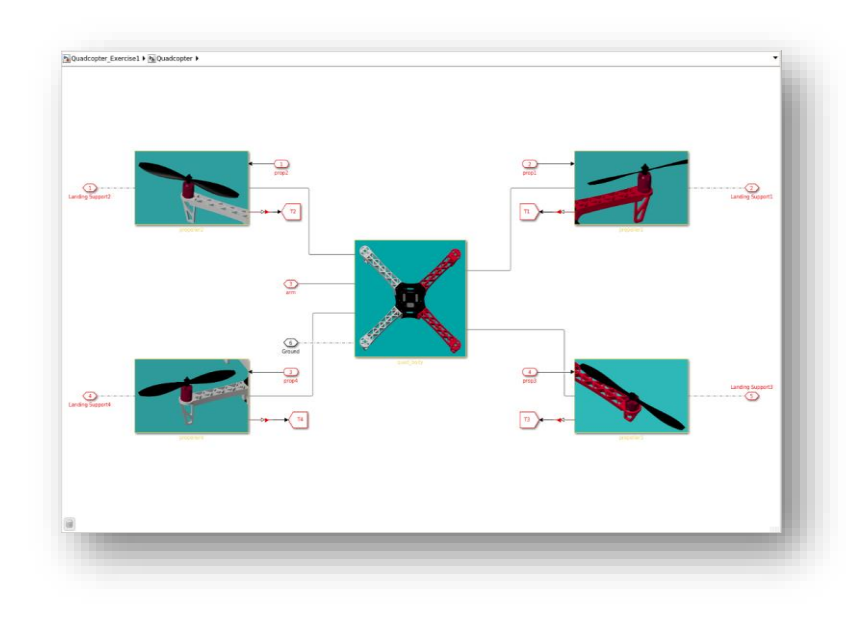

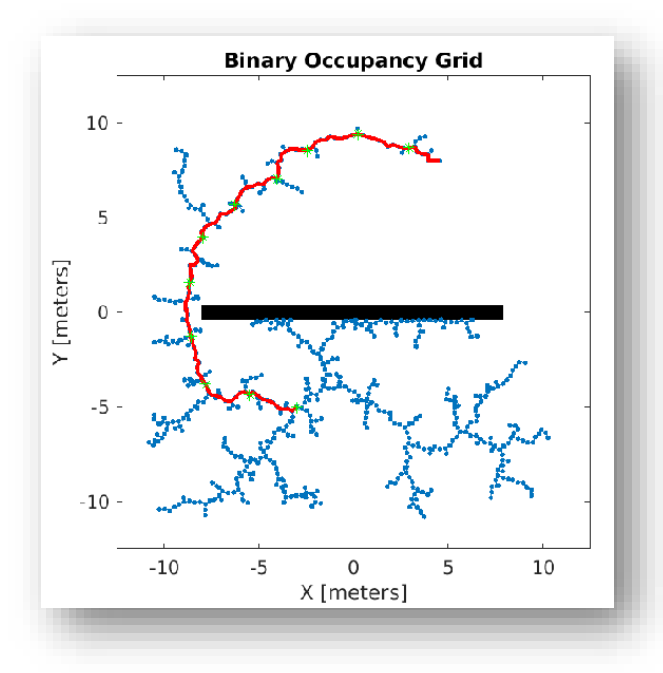

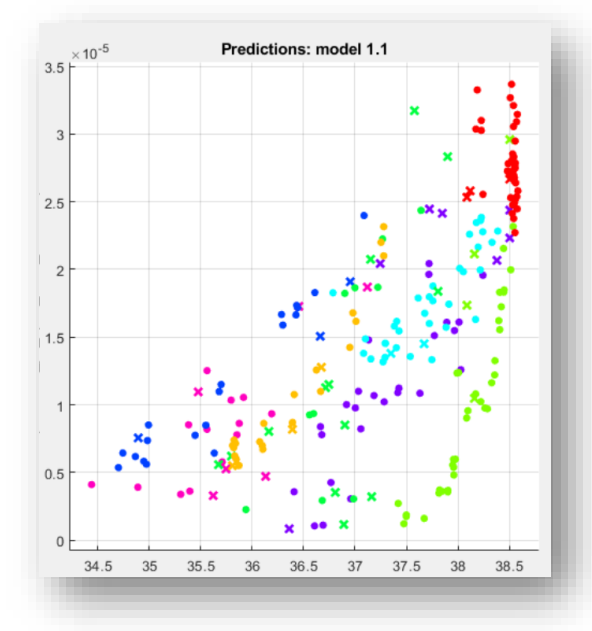

Physical Modeling (Digital Twin)

# Path planning in autonomous systems

Predictive Maintenance for Digital Twins

# Predictive Maintenance evolves within a problem and over applications

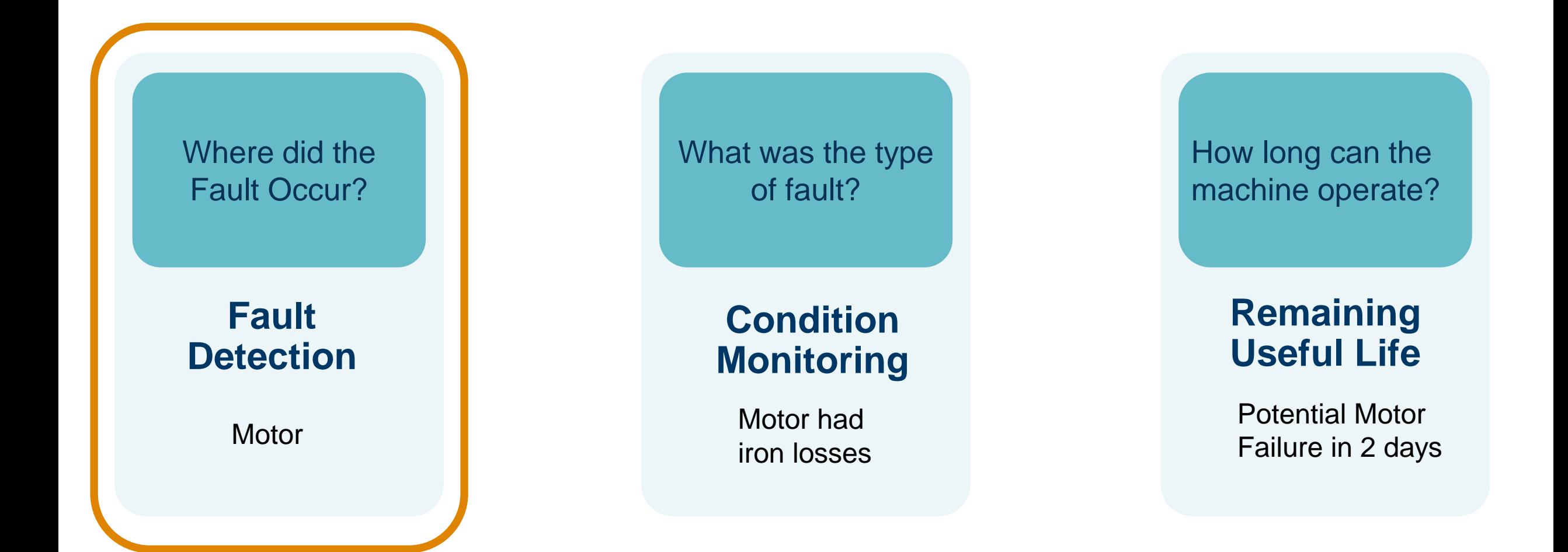

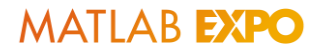

# Digital twins join the fleet to meet delivery challenges.

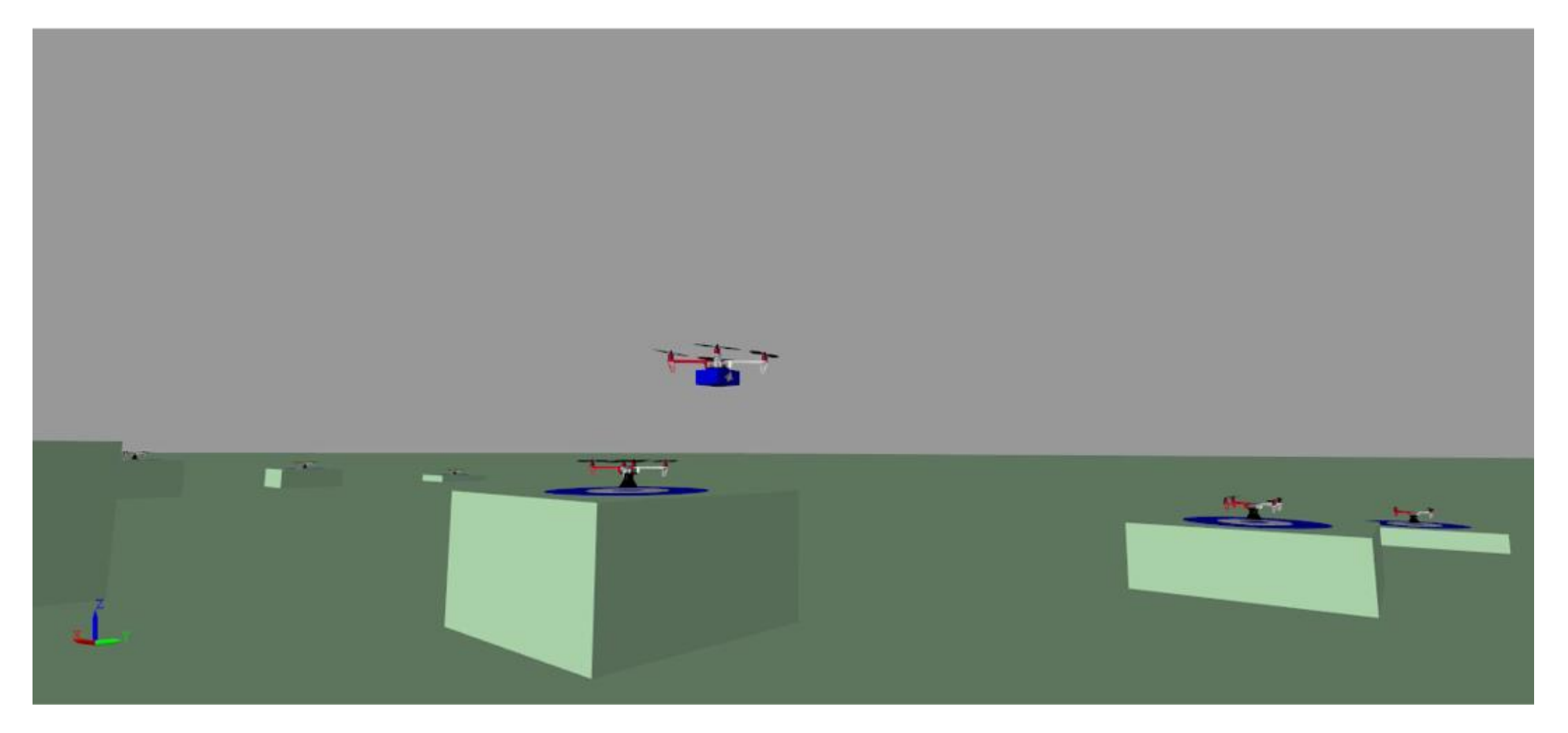

### **MATLAB EXPO** Digital twin is not novel, has been used for expensive assets where reliability is essential.

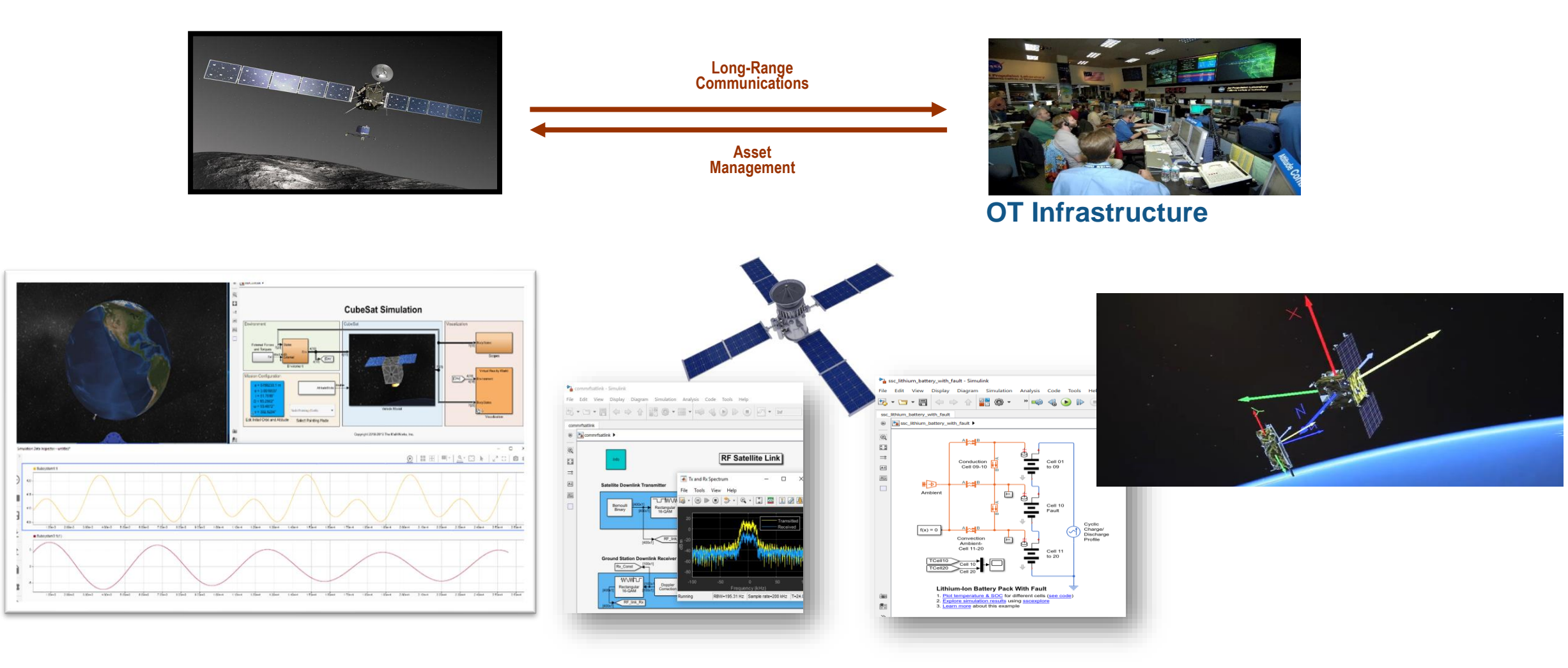

# **Digital twins transform technology to be safer, better and cleaner.**

#### **Industrial Automation Automotive Utilities & Energy**

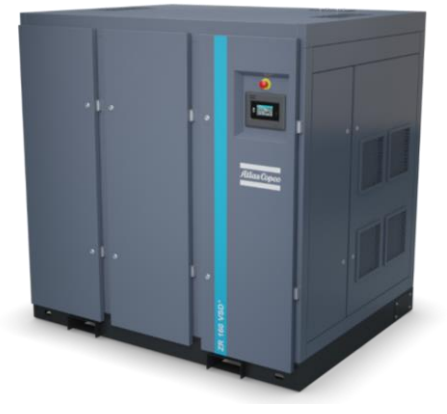

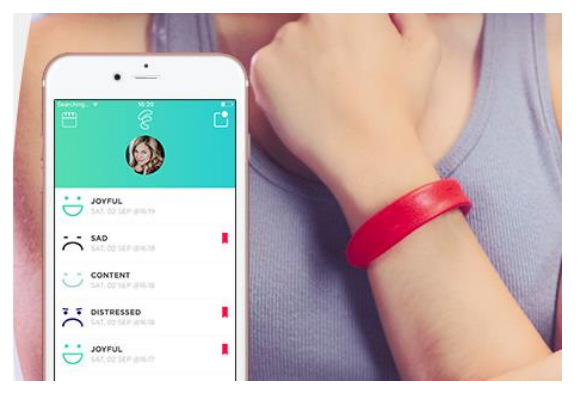

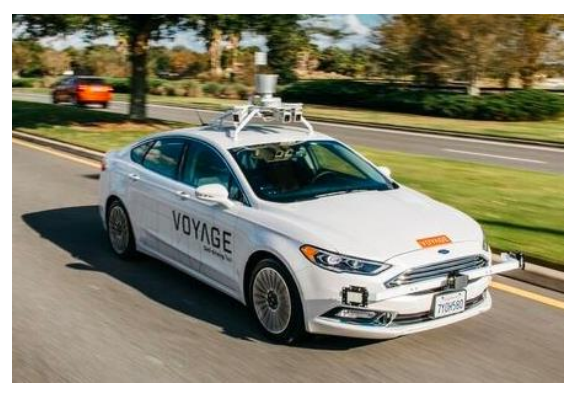

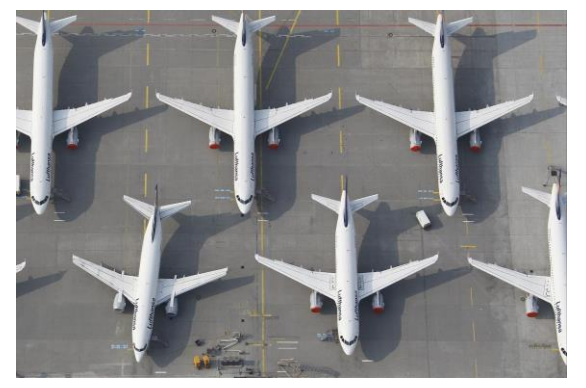

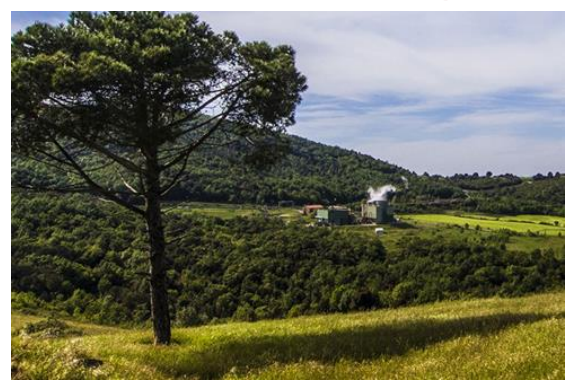

**Medical Medical Aerospace Robotics** 

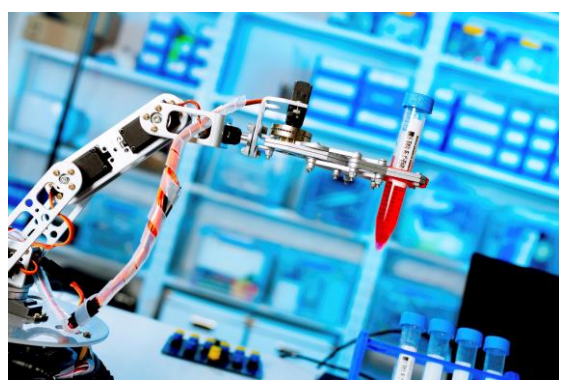

# Additional Resources

Learn more:

**What Is a Digital Twin?** [www.mathworks.com/digital-twin](http://www.mathworks.com/digital-twin)

**Robotics and Autonomous Systems**

<https://www.mathworks.com/solutions/robotics.html>

#### **Predictive Maintenance with MATLAB and Simulink**

[https://www.mathworks.com/solutions/predictive](https://www.mathworks.com/solutions/predictive-maintenance.html)maintenance.html

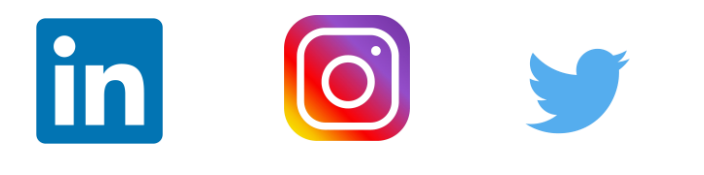

**#matlabexpo #digitaltwin #workshop**

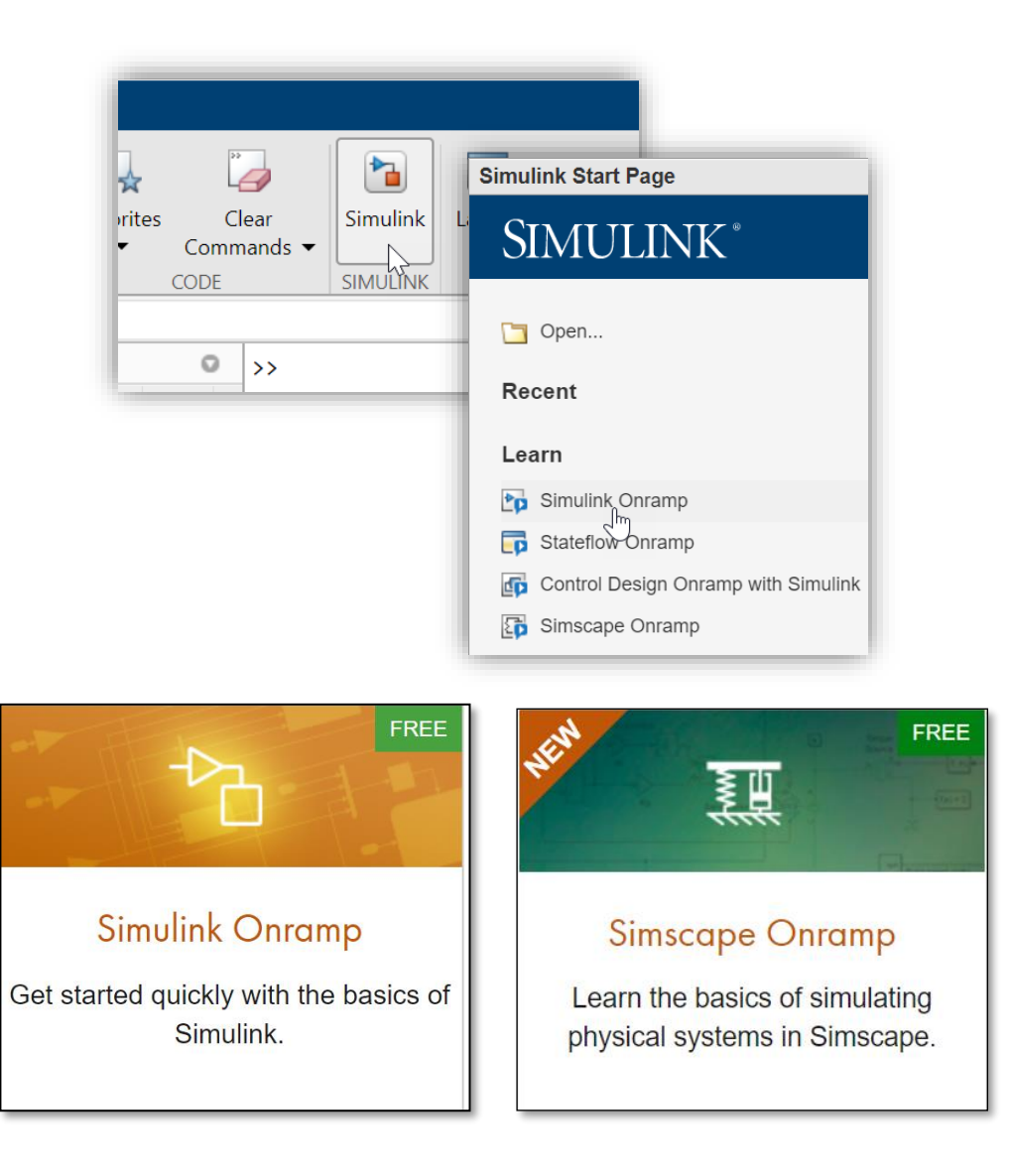

# **Thank you**

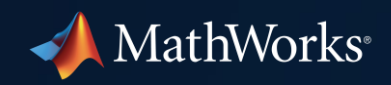

© 2021 The MathWorks, Inc. MATLAB and Simulink are registered trademarks of The MathWorks, Inc. See *mathworks.com/trademarks*  for a list of additional trademarks. Other product or brand names may be trademarks or registered trademarks of their respective holders.

**65**